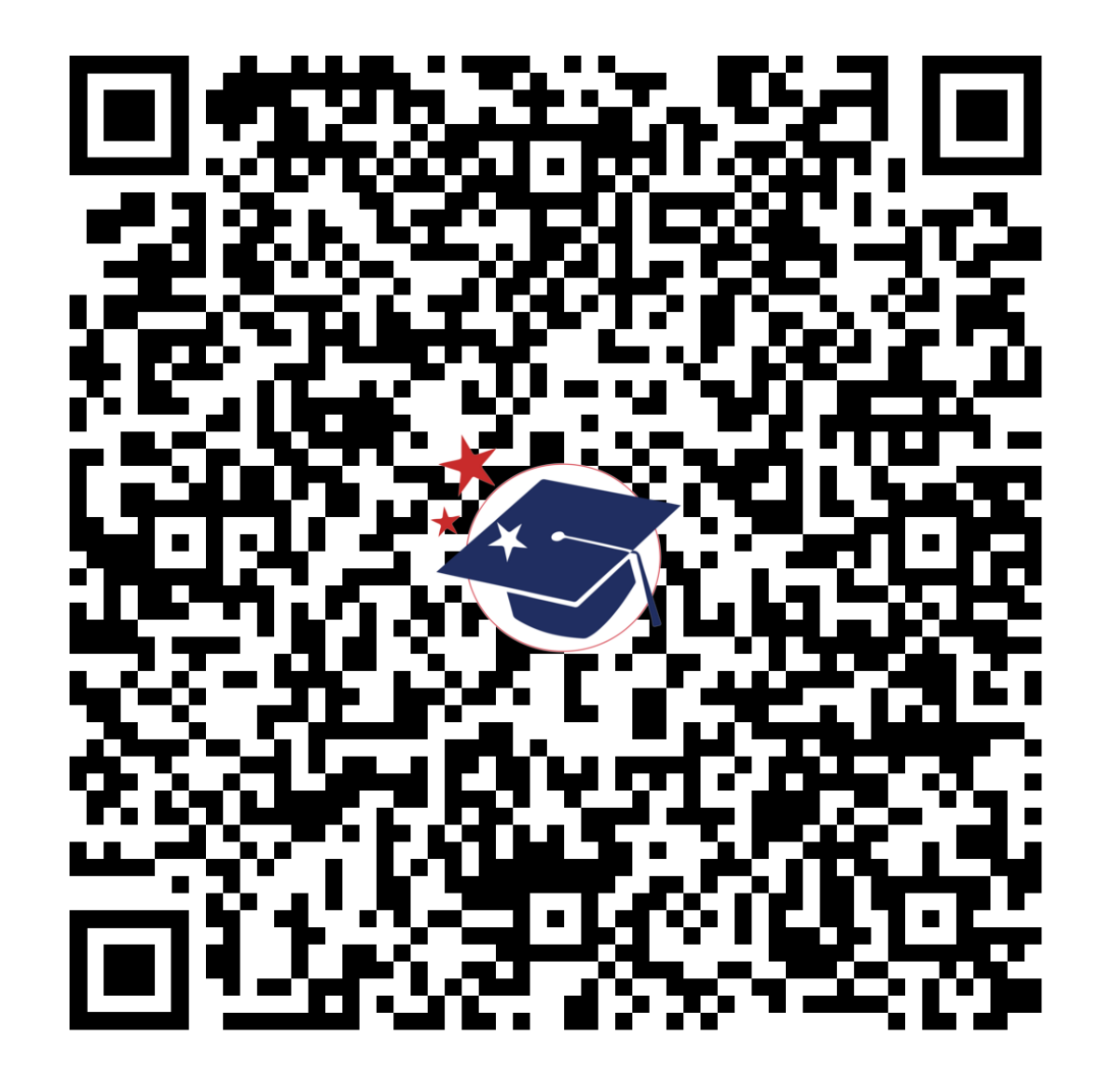

**mdek12.org/msis2.0/resources**

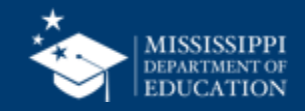

**1**

# **Federal Programs**

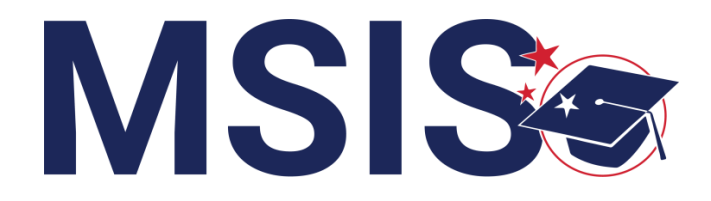

**mdek12.org**

**Bootcamp 2024**

## VISION

To create a world-class educational system that gives students the knowledge and skills to be successful in college and the workforce, and to flourish as parents and citizens

## MISSION

To provide leadership through the development of policy and accountability systems so that all students are prepared to compete in the global community

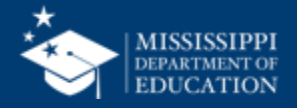

**ALL** Students Proficient and Showing Growth in All Assessed Areas

**EVERY** School Has Effective Teachers and Leaders

4

**EVERY** Student Graduates from High School and is Ready for College and Career

**EVERY** Community Effectively Uses a World-Class Data System to Improve Student Outcomes

5

3

1

2

**EVERY** Child Has Access to a High-Quality Early Childhood Program

**EVERY** School and District is Rated "C" or Higher

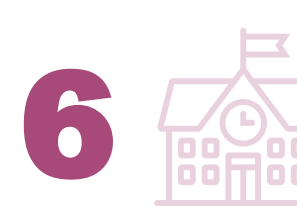

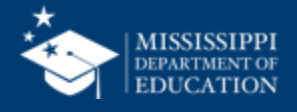

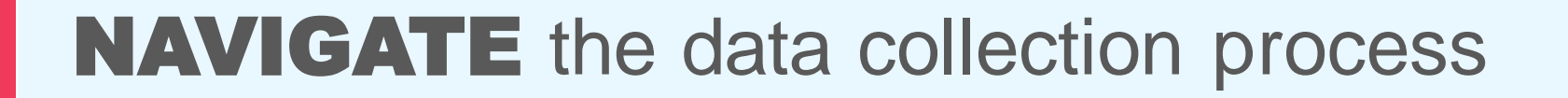

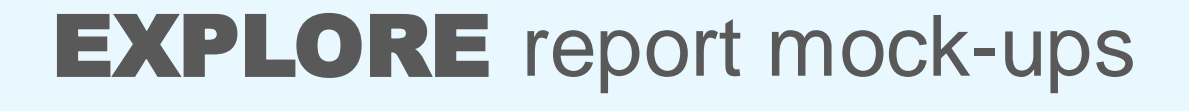

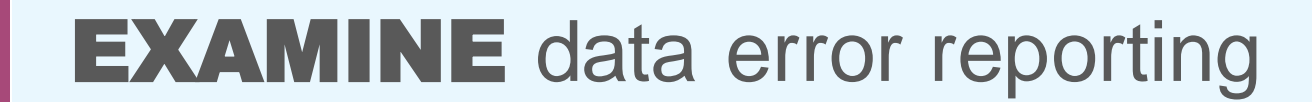

## **REVIEW** data certification process

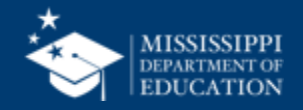

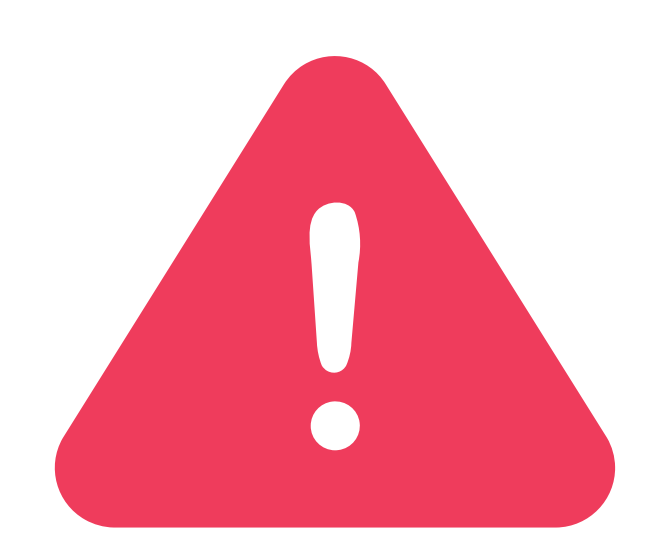

## **Federal Programs Data for School Year 2023-24 is due in MSIS by June 30, 2024.**

It is critically important that all required data is entered by this date. With the launch of MSIS 2.0, the existing screens in MSIS will not be available past the deadline of June 30, 2024. This includes survey data and student data.

Please make sure that all data below is entered for each student:

- **English Learners** Years of Service, Served/Monitored Status, Type of Instruction, and Language
- **Homeless** Services Provided, Barriers, Living Condition, and Unaccompanied Youth status
- **Immigrant** Native Home Language

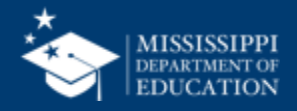

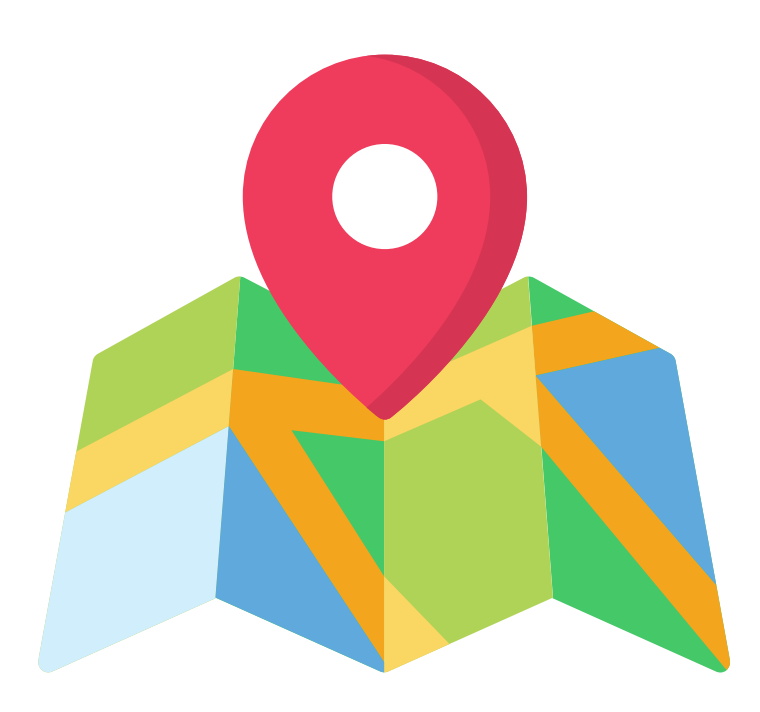

# Data mapping **in progress**

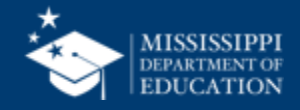

**7**

## **TENTATIVE**

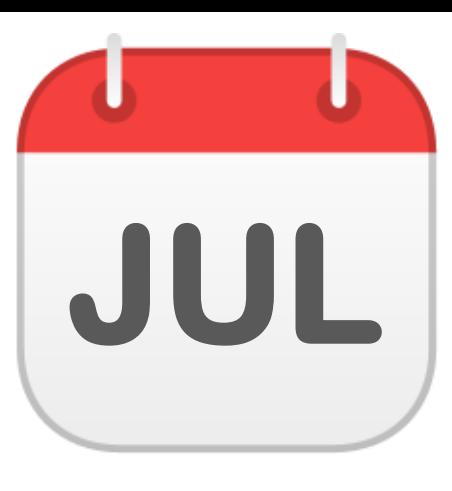

### **Reports**

- Course Code Report
- Personnel Listing\*
- Personnel Summary\*
- Teacher Schedules\*
- Student Profile\*\*

*\*Requires Personnel Permissions \*\*Requires Student Permissions*

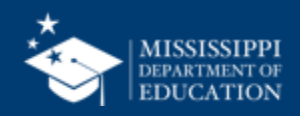

**8**

## **TENTATIVE**

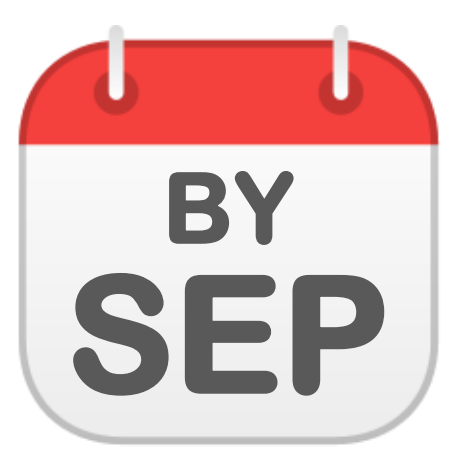

### **Data Quality Dashboard**

• Federal Programs

### **File Upload**

• Federal Programs (ELL, Foster Care, Homeless, Immigrant, N or D)

#### **Reports**

- Federal Programs **Certification**
- Federal Programs **Dashboards**
- Federal Programs Reports (ELL, Foster Care, Homeless, Immigrant)
- Student Indicator\*\*

*\*\*Requires Student Permissions*

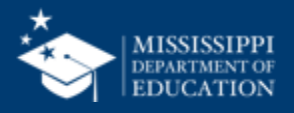

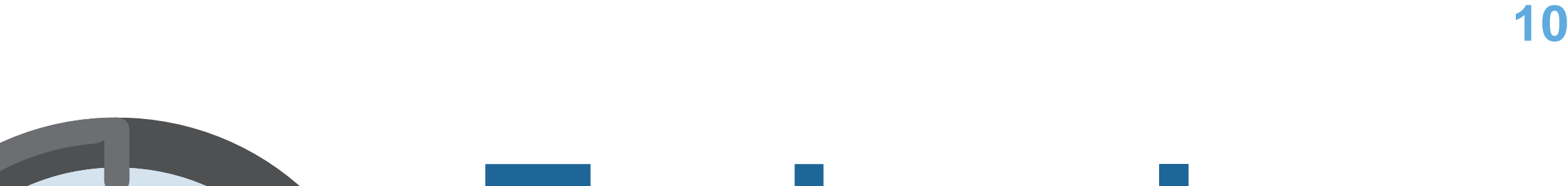

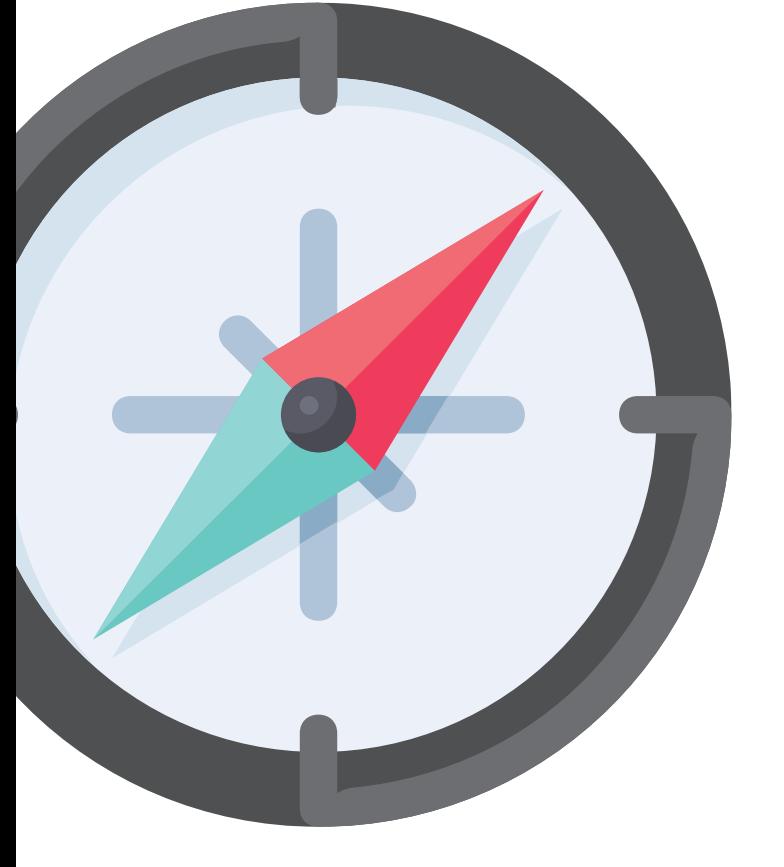

# **Federal Programs** Personnel Data

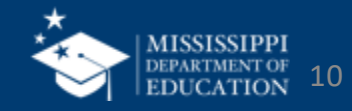

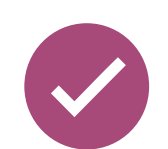

## Instructional staff schedules will be collected via **API from the SIS**

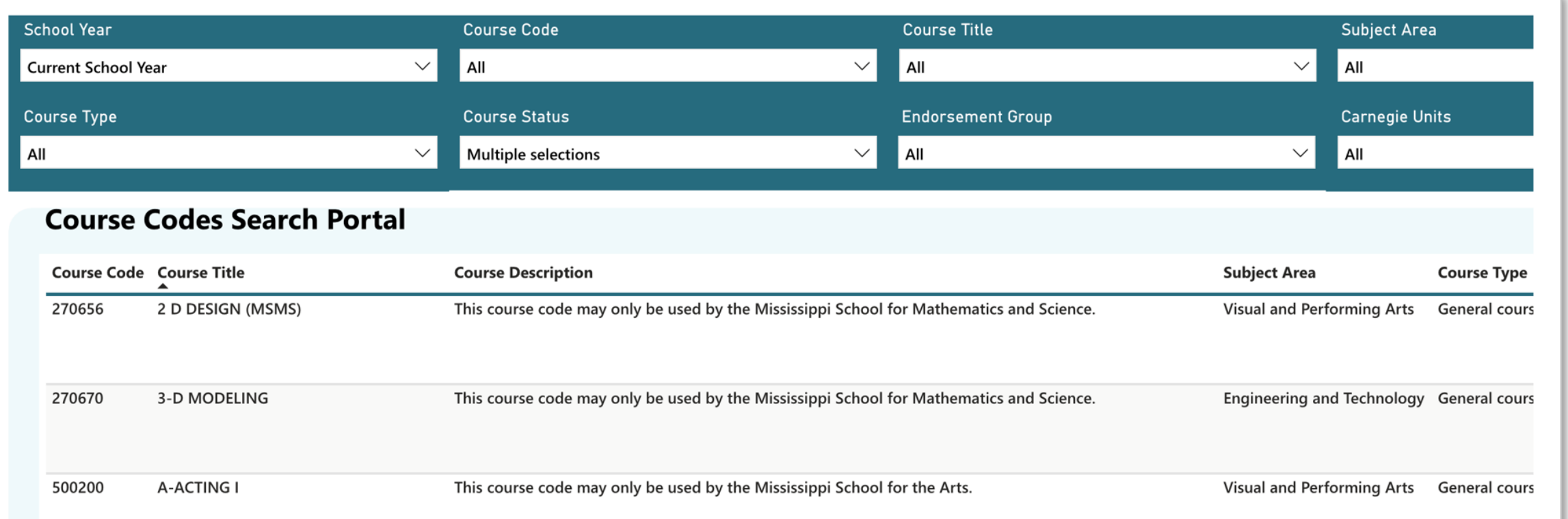

### **Reports > Course Code Report**

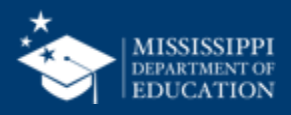

### **Revised Work Area Codes for 24-25SY**

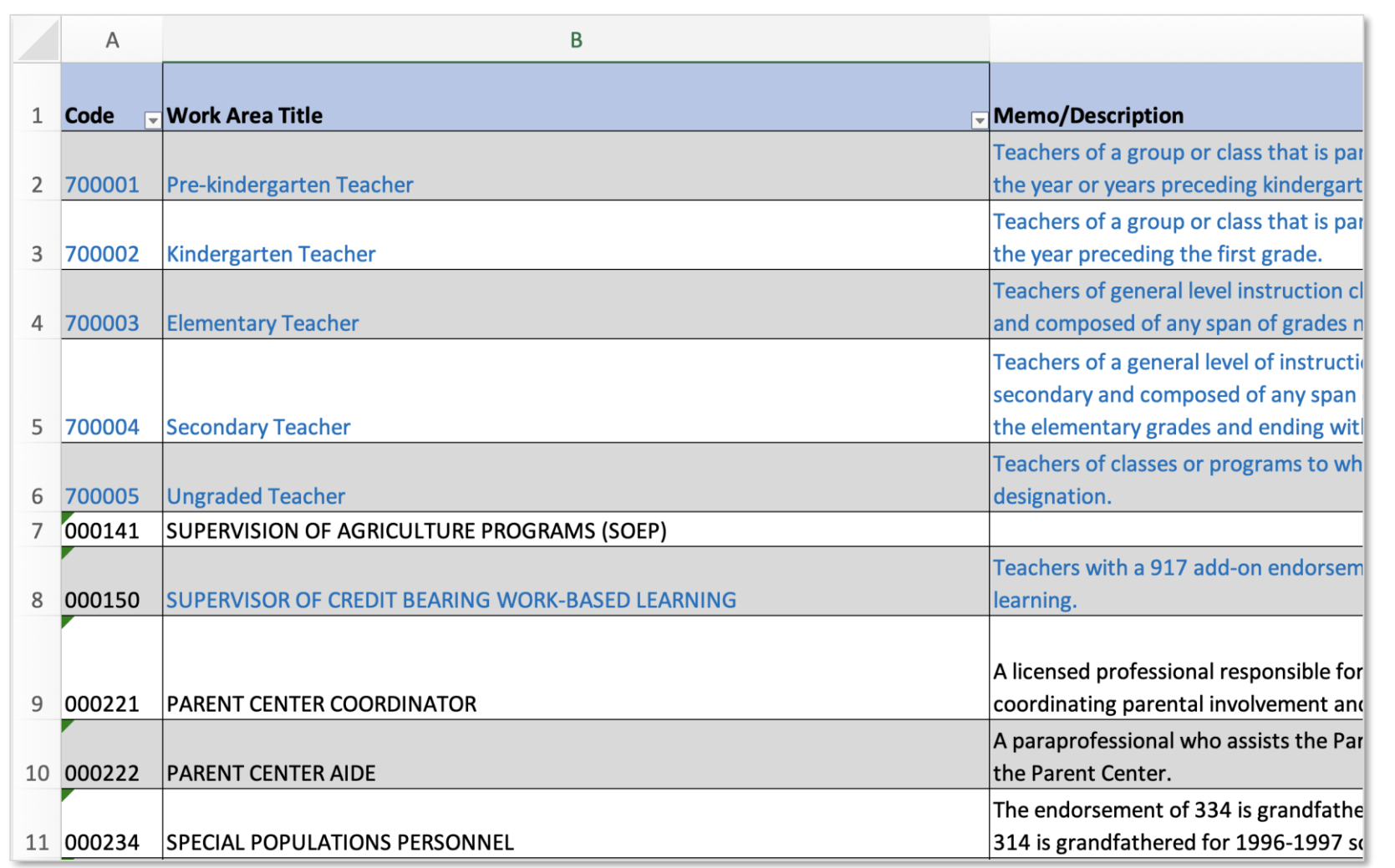

## **Work Area Codes 24-25SY**

- Spreadsheet format for easy filtering and sorting
- Blue text indicates updates or changes
- Tab for deactivated codes

### **mdek12.org/msis2.0/resources**

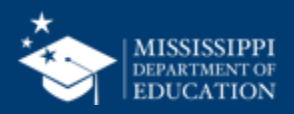

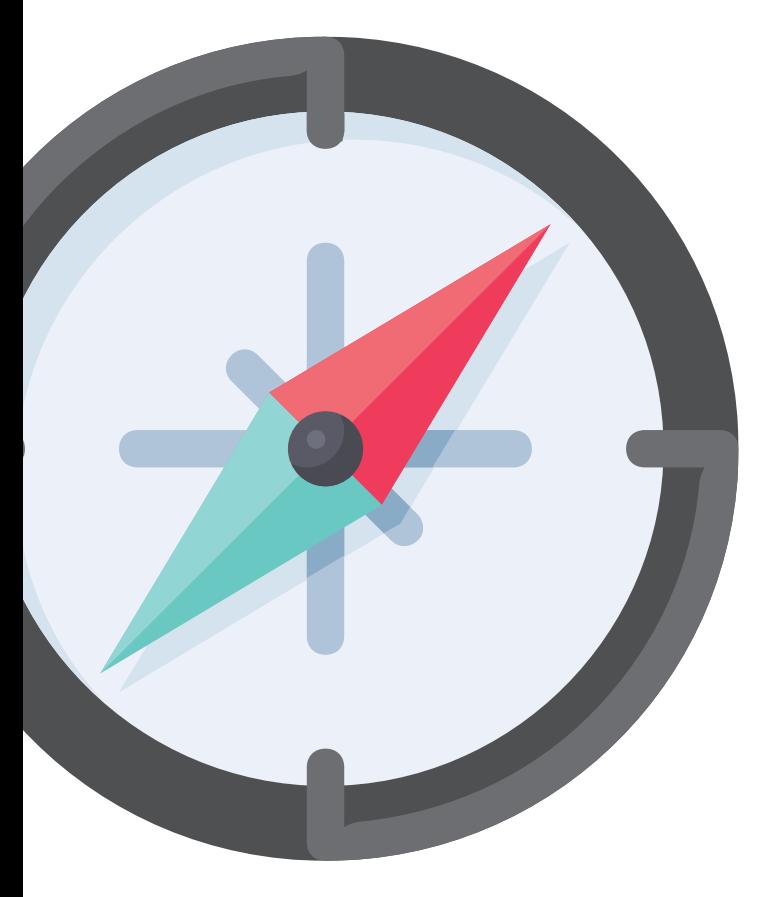

# **Federal Programs** Student Data

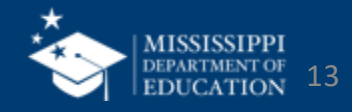

## **Data Collection**

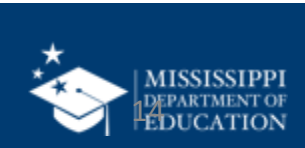

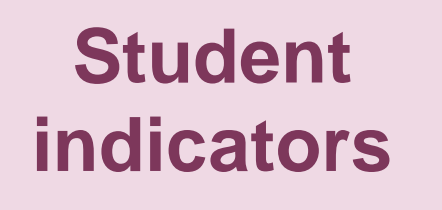

## **Services, Barriers, Home Language, Type of Instruction, etc.**

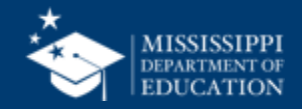

### **Student Indicators**

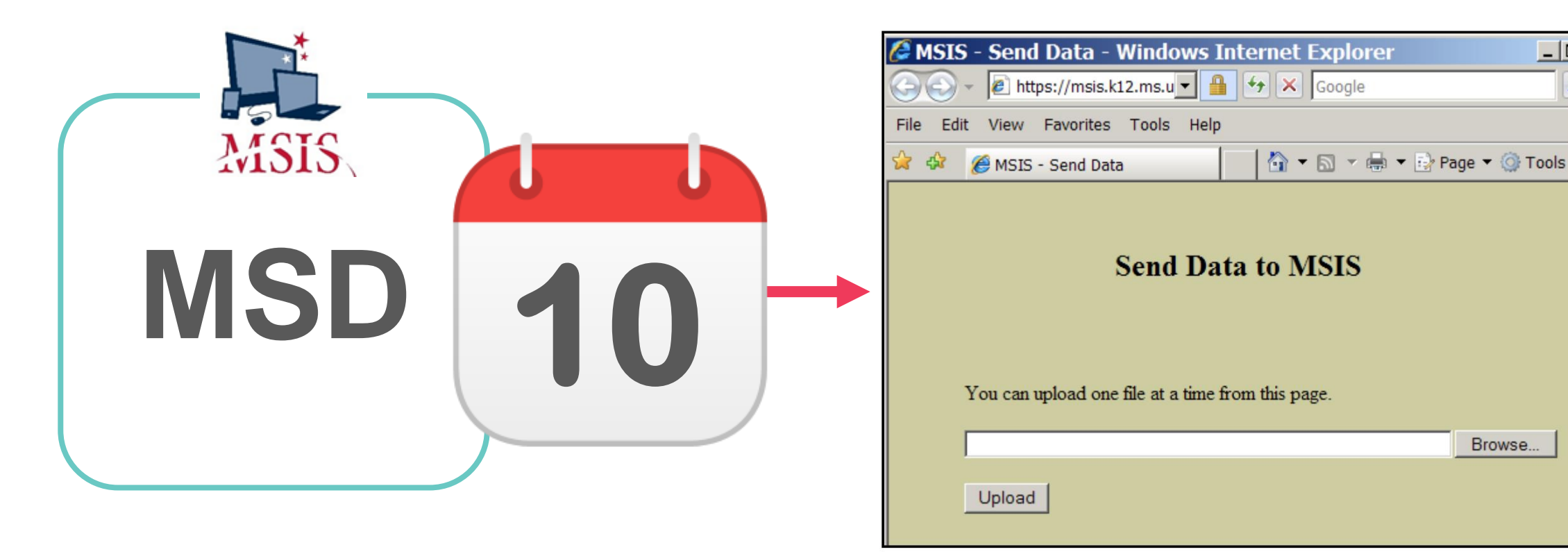

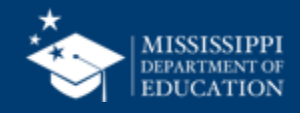

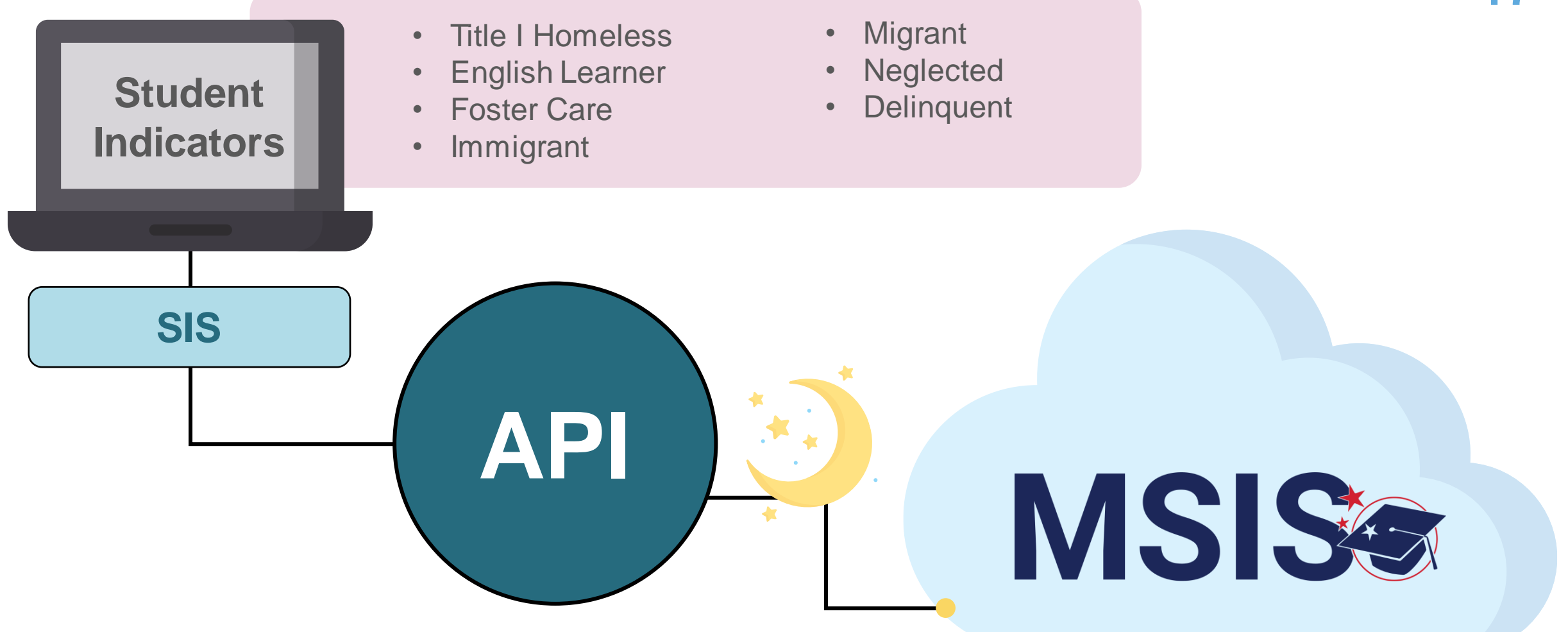

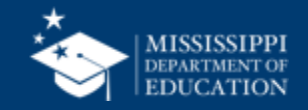

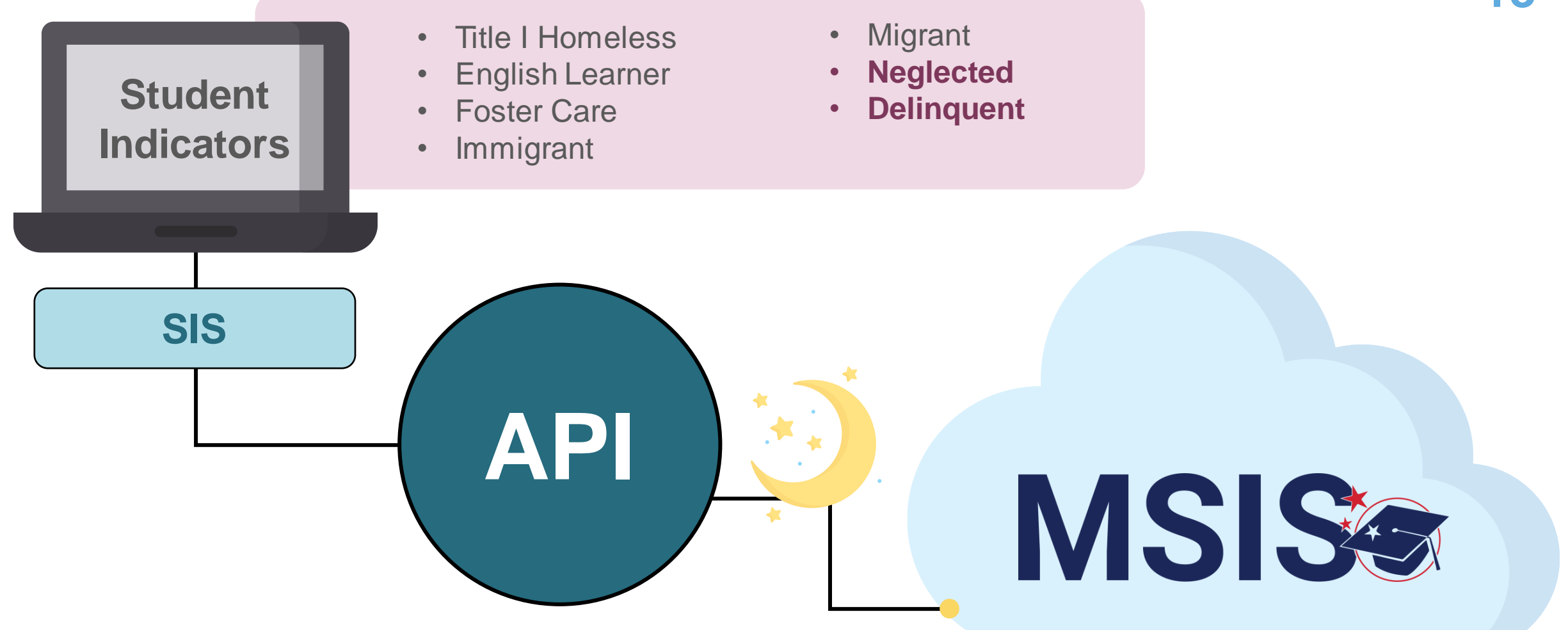

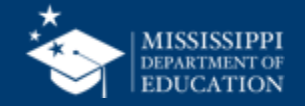

## **Service Information**

e Mi<br>Eile

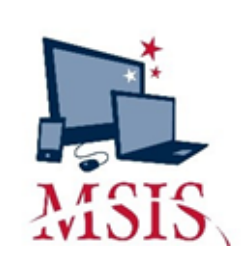

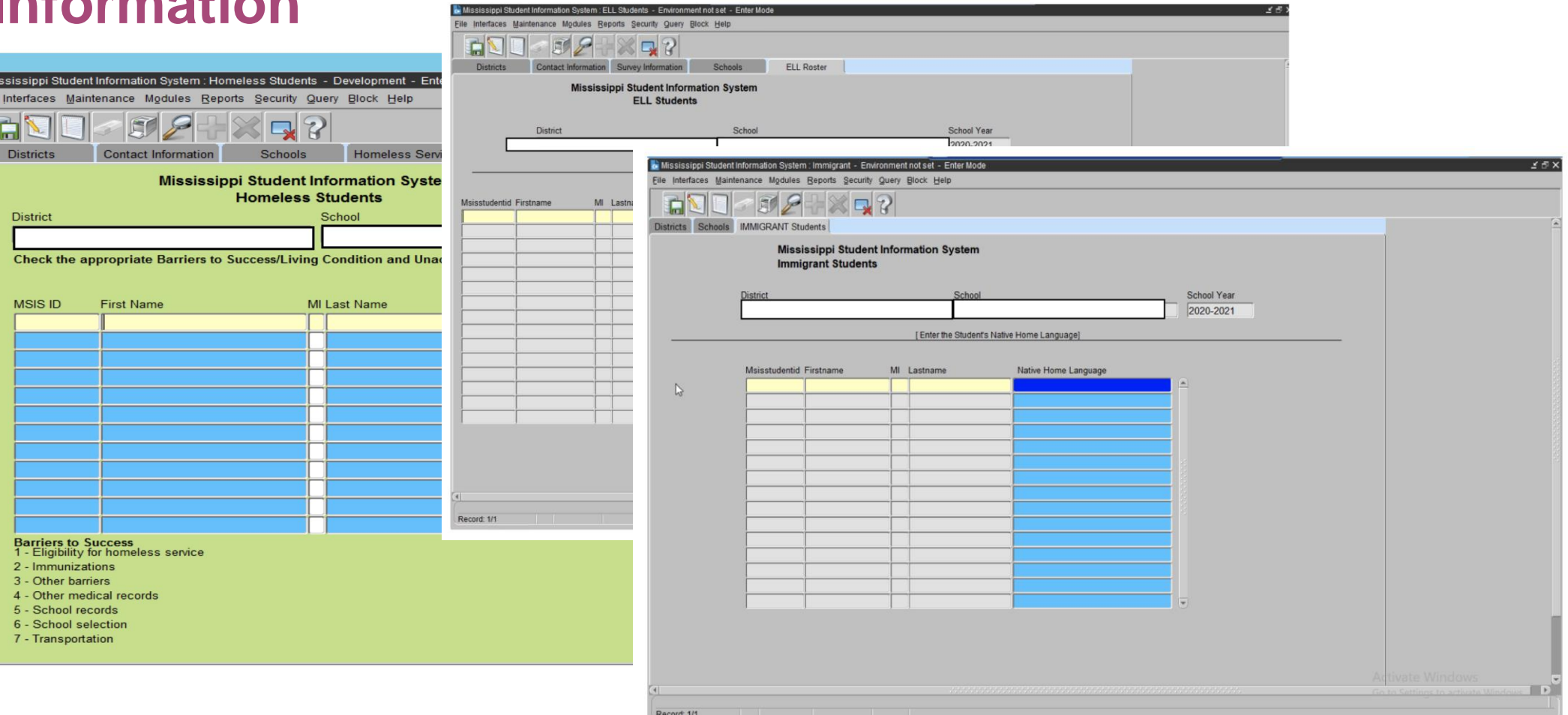

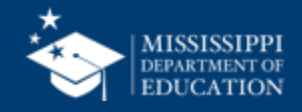

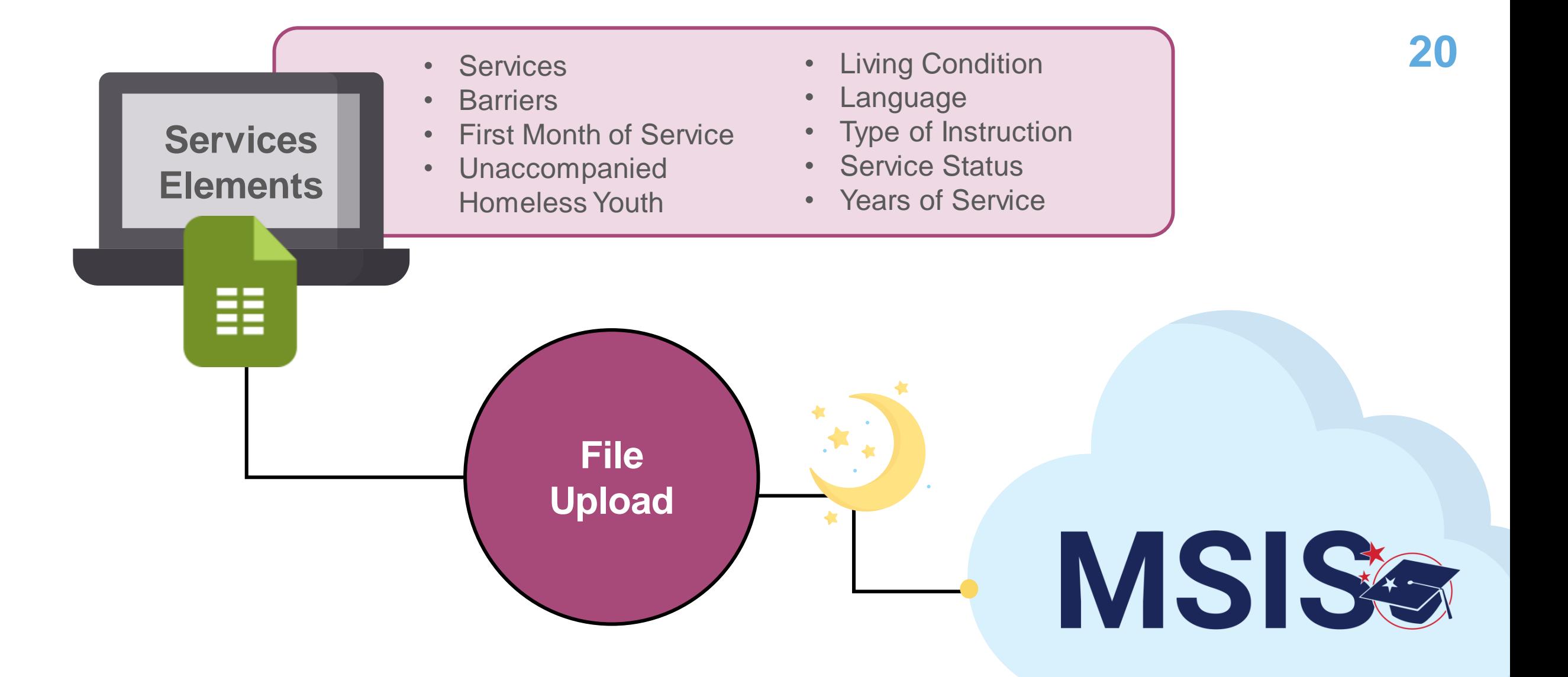

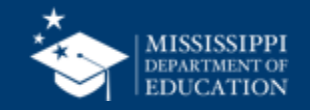

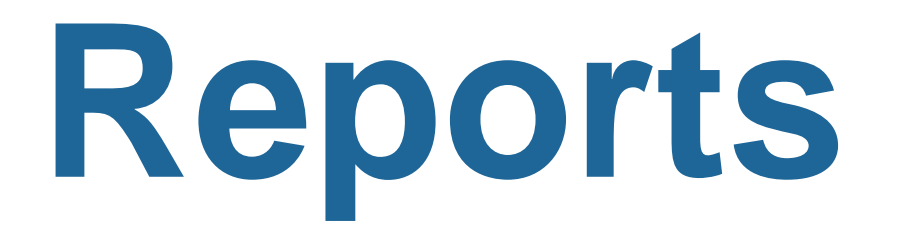

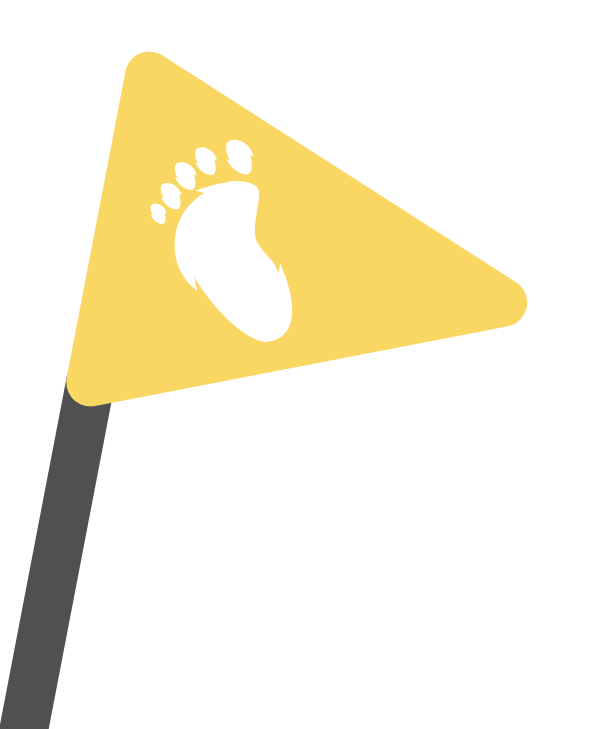

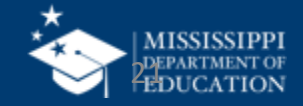

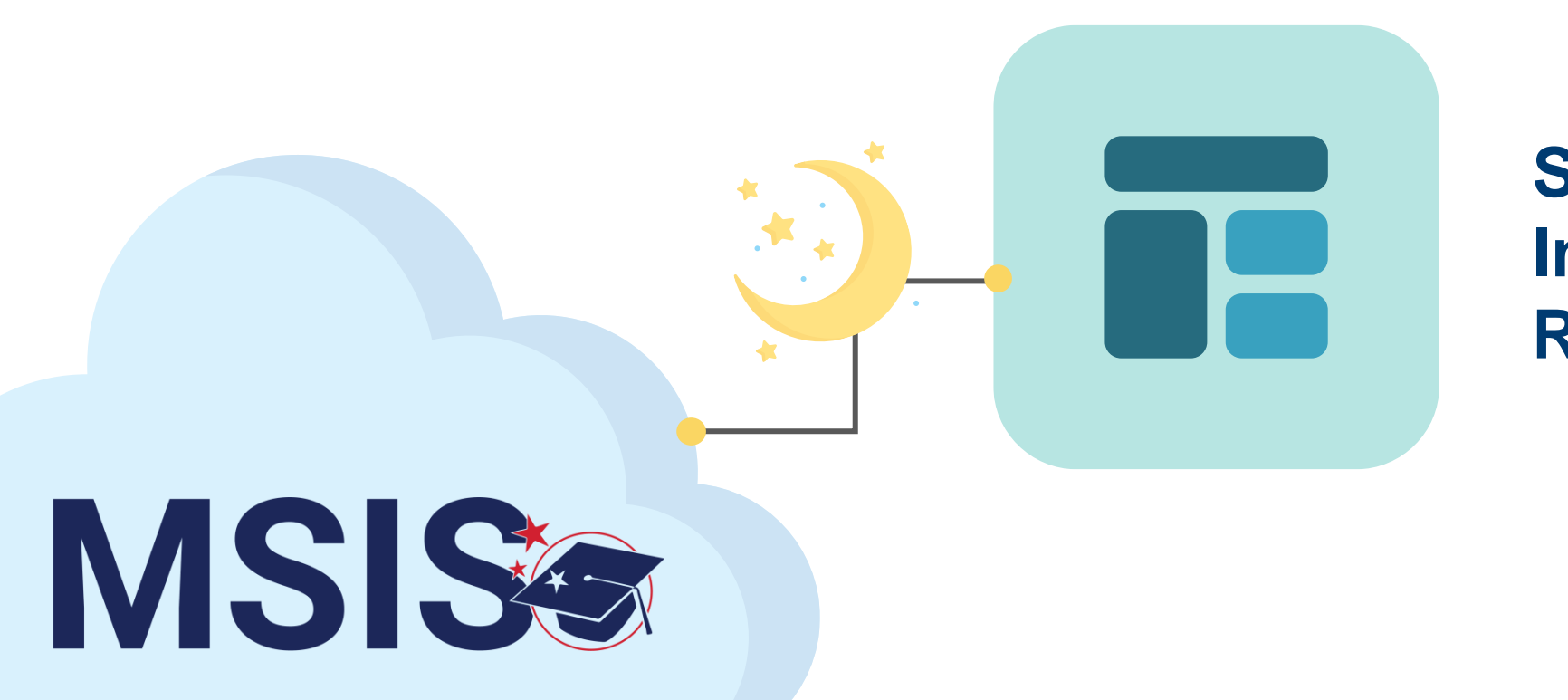

## **Student Indicator Report**

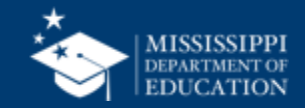

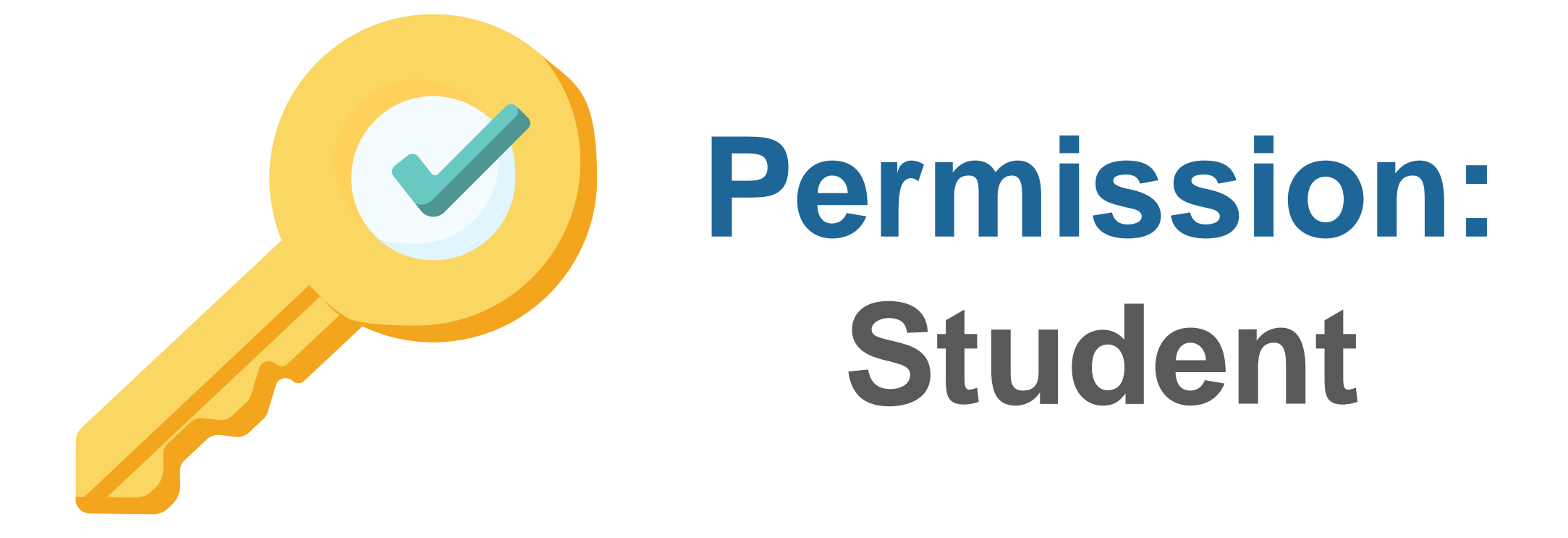

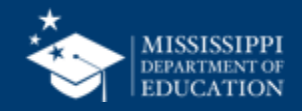

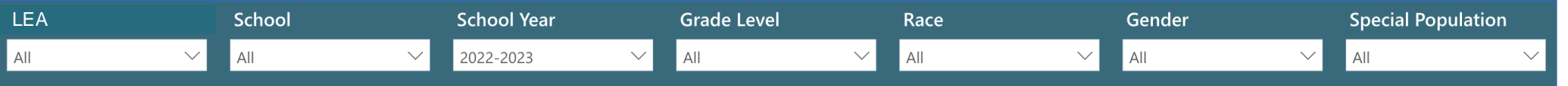

#### **Student Indicators Report**

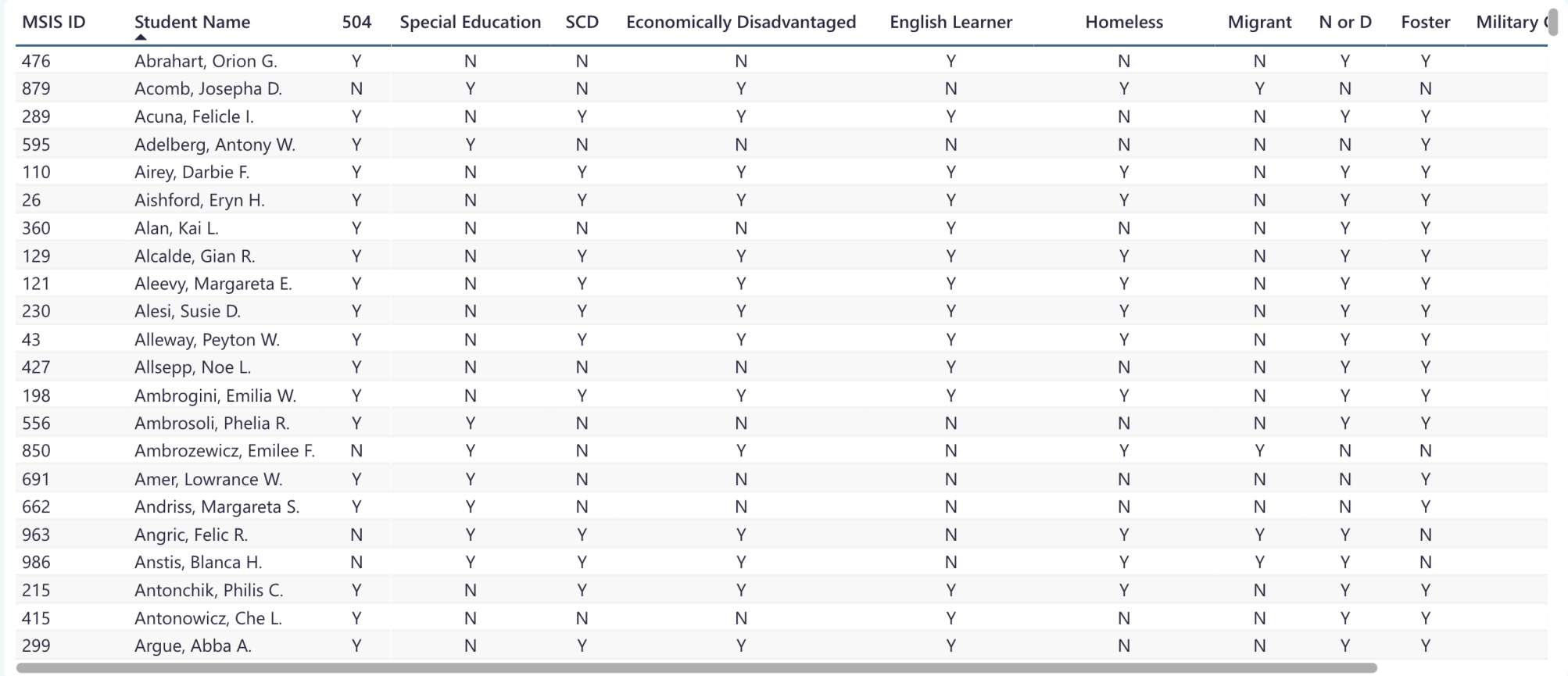

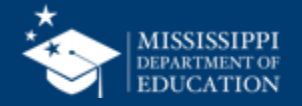

**24**

### **Student Indicators Report**

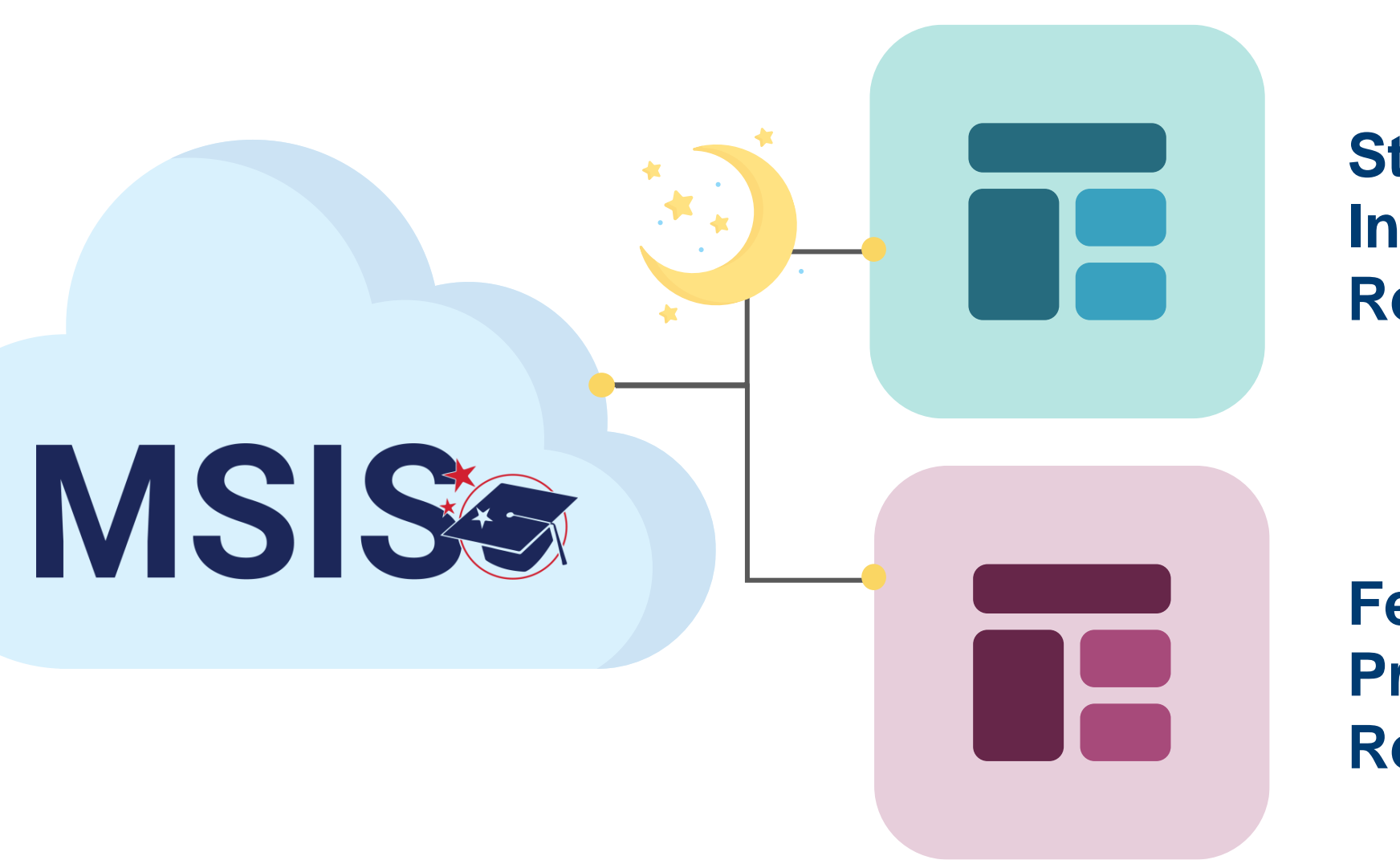

**Student Indicator Report**

**Federal Programs Reports**

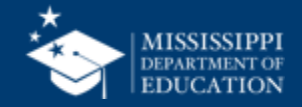

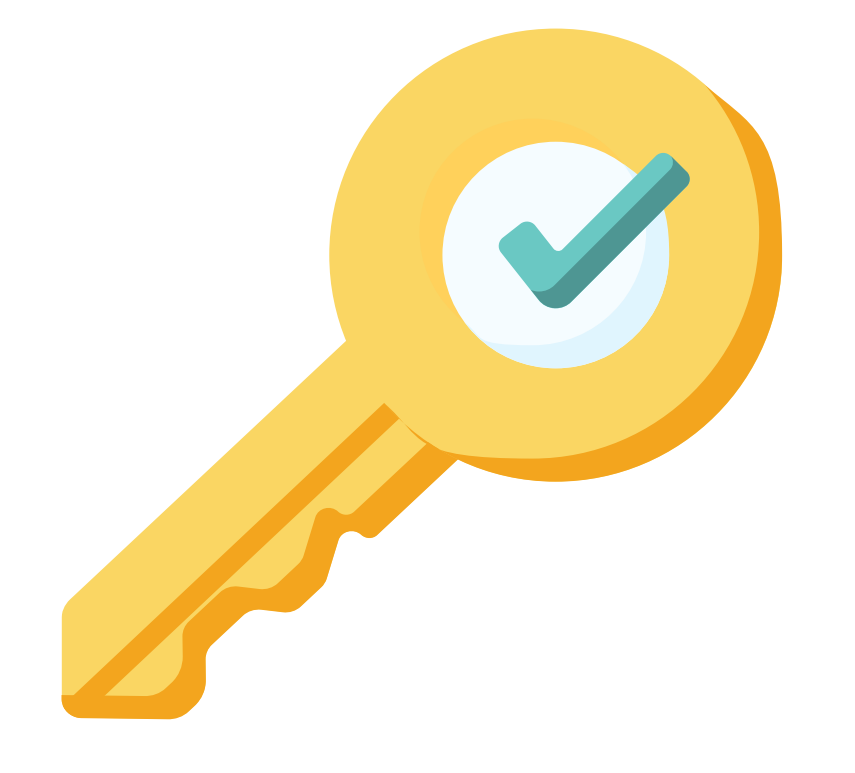

# **Permission: Federal Programs**

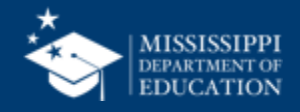

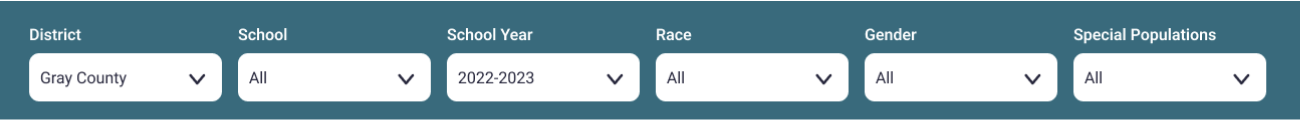

Student Summary →

#### < Back

#### **Child Count**

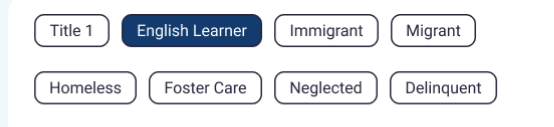

#### **Student Count Trend Line**

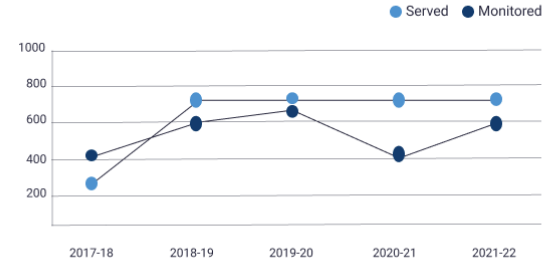

#### **Total Count** Year to Year Rate

720 766 746 2019-2020 2020-2021 2021-2022

#### Demographics

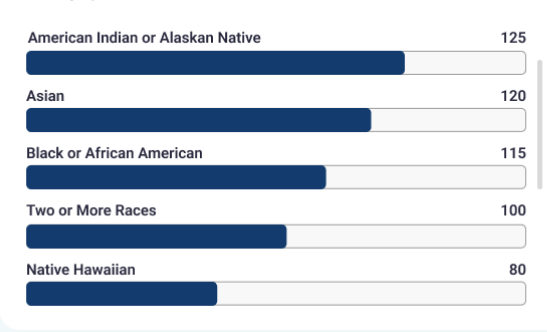

#### **EL Languages Being Served/Monitored**

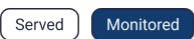

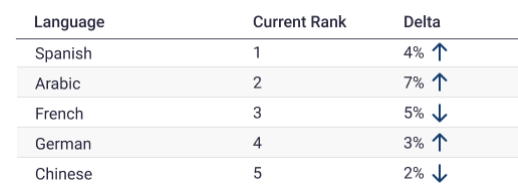

#### **Student Count**

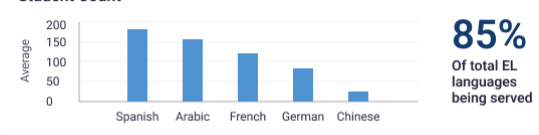

#### **Instructional Programs Being Used**

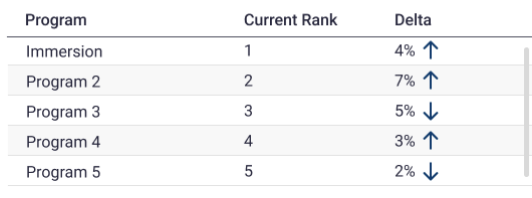

#### **Student Count**

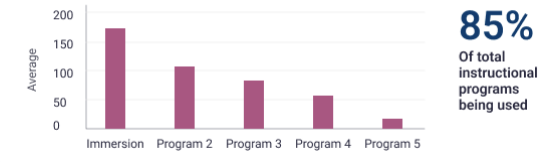

#### **Homeless Barriers**

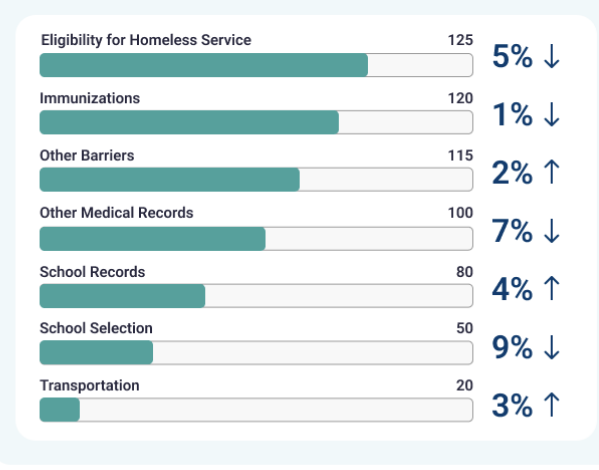

#### **Homeless Living Conditions**

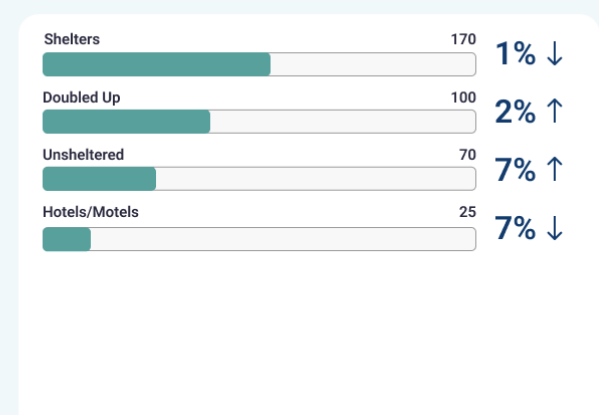

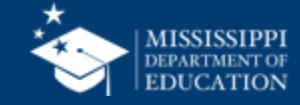

#### **Federal Programs Dashboard**

 $\begin{array}{|c|} \hline \rule{0.2cm}{1.1ex}\hspace{0.2cm} \bullet \hspace{0.2cm} \bullet \hspace{0.2cm} \bullet \end{array}$ 

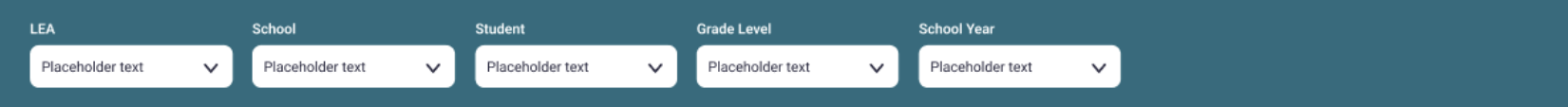

#### **Homeless Services & Barriers**

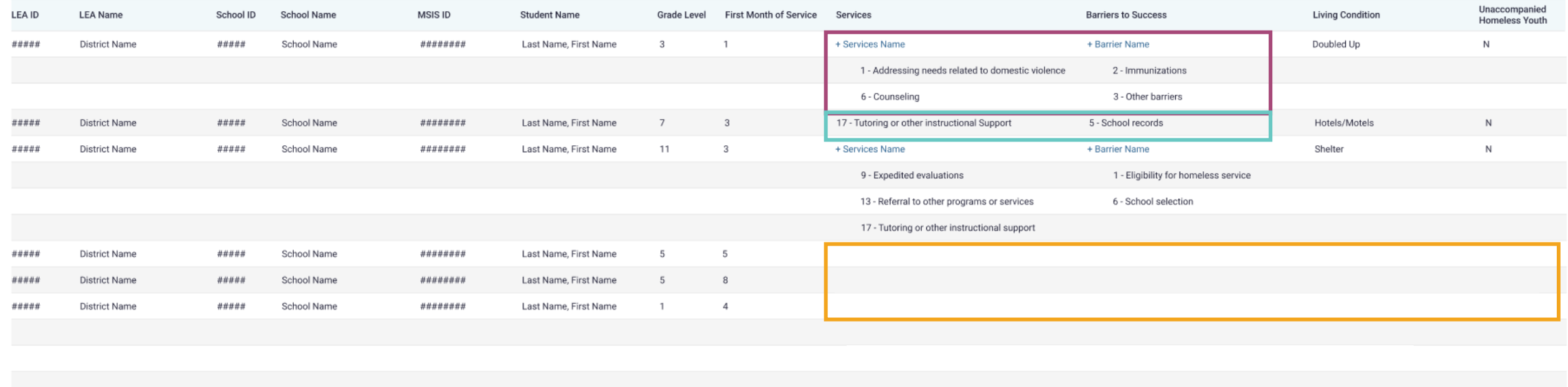

### **Data Entry Download > Homeless**

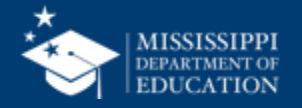

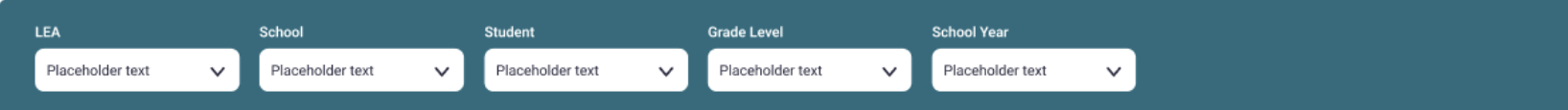

#### **Homeless Services & Barriers**

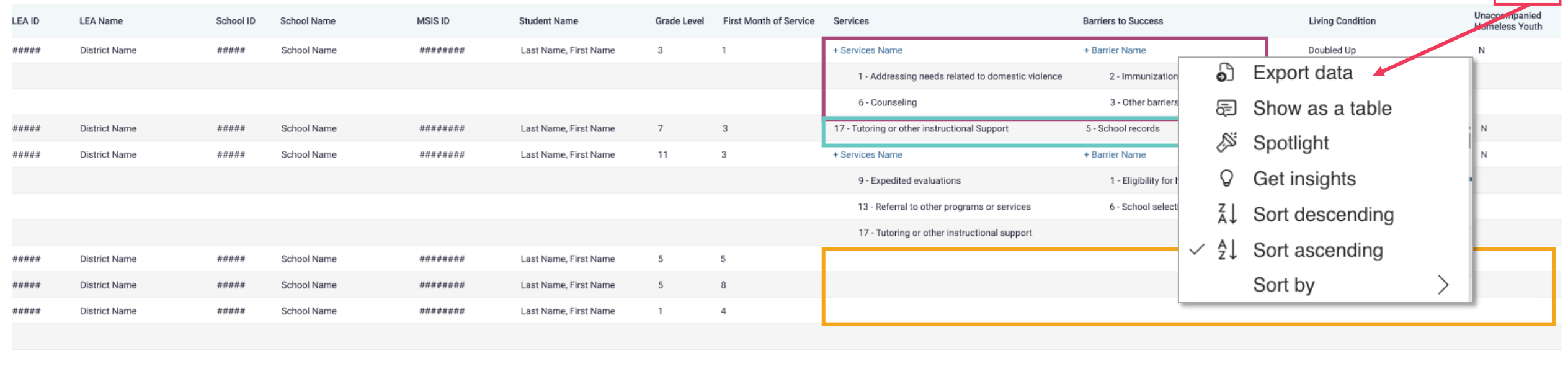

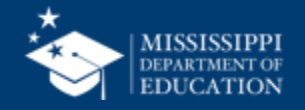

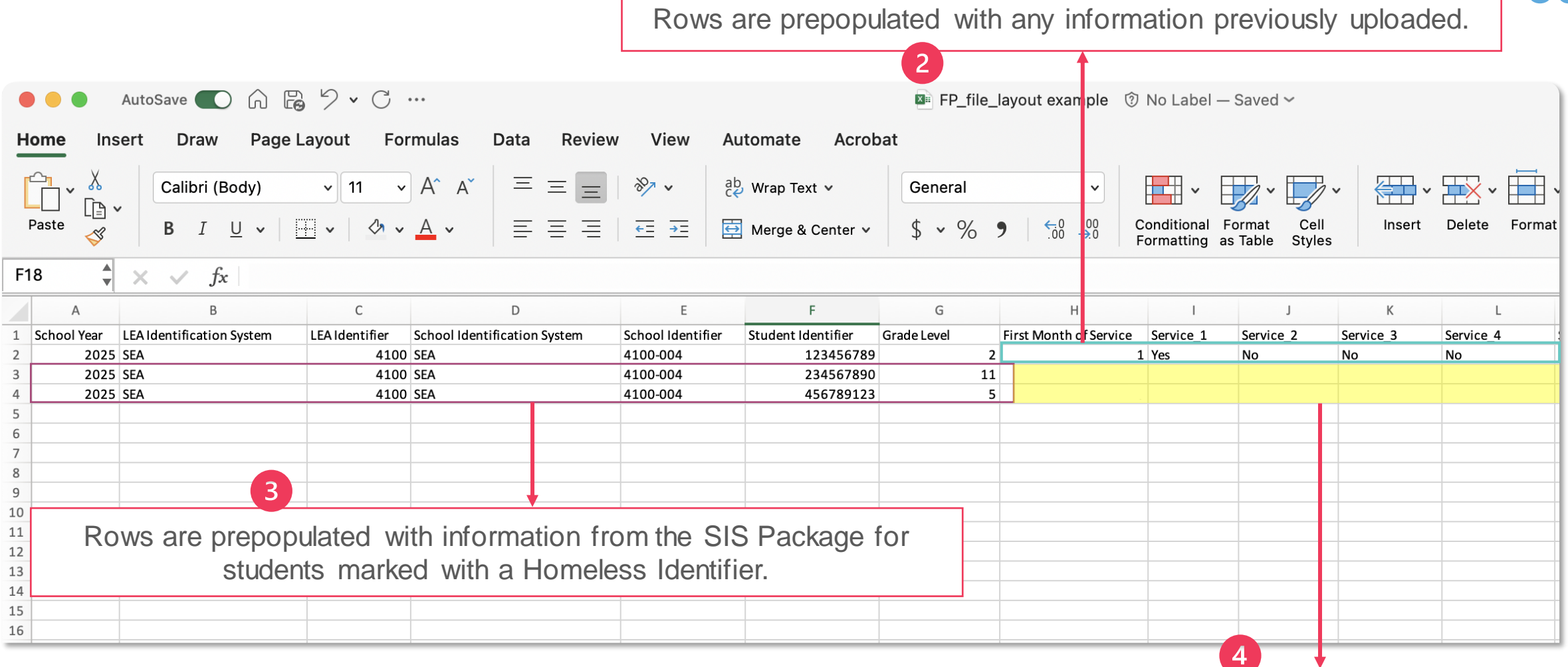

District staff complete remaining fields and upload to MSIS

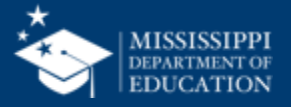

**30**

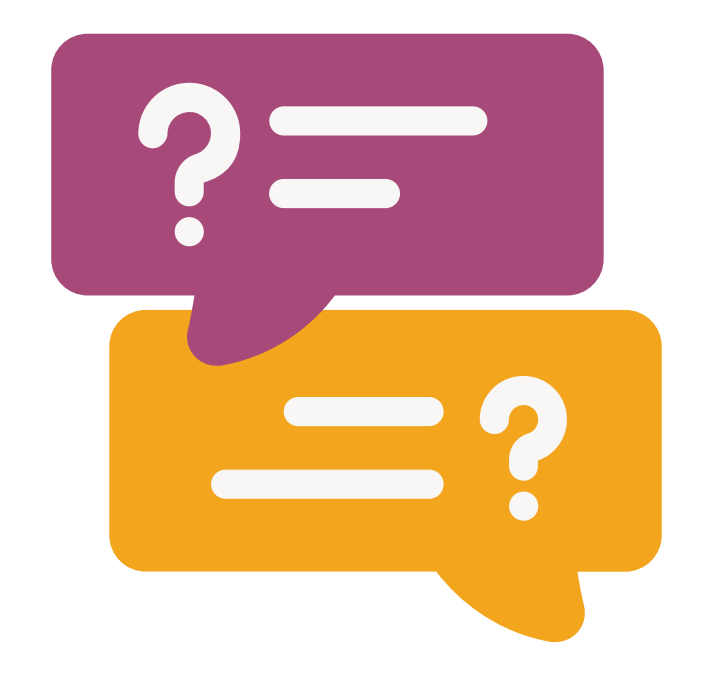

## **Questions?**

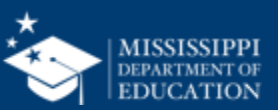

## **File Upload**

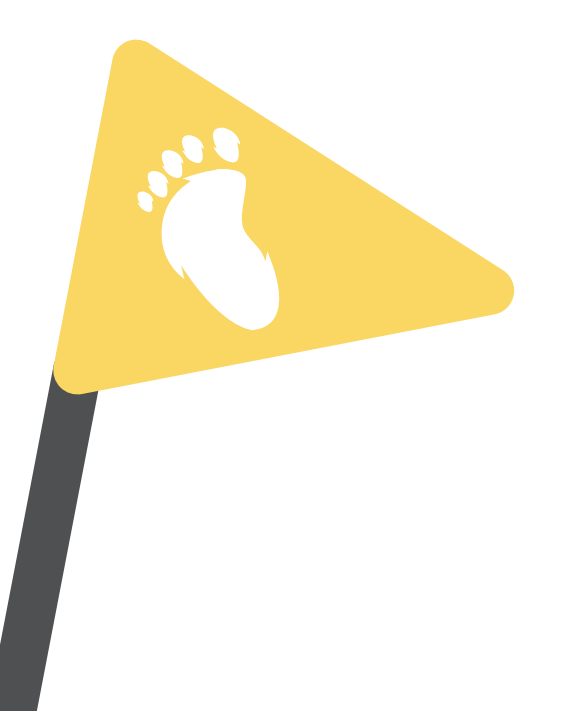

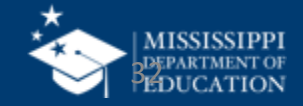

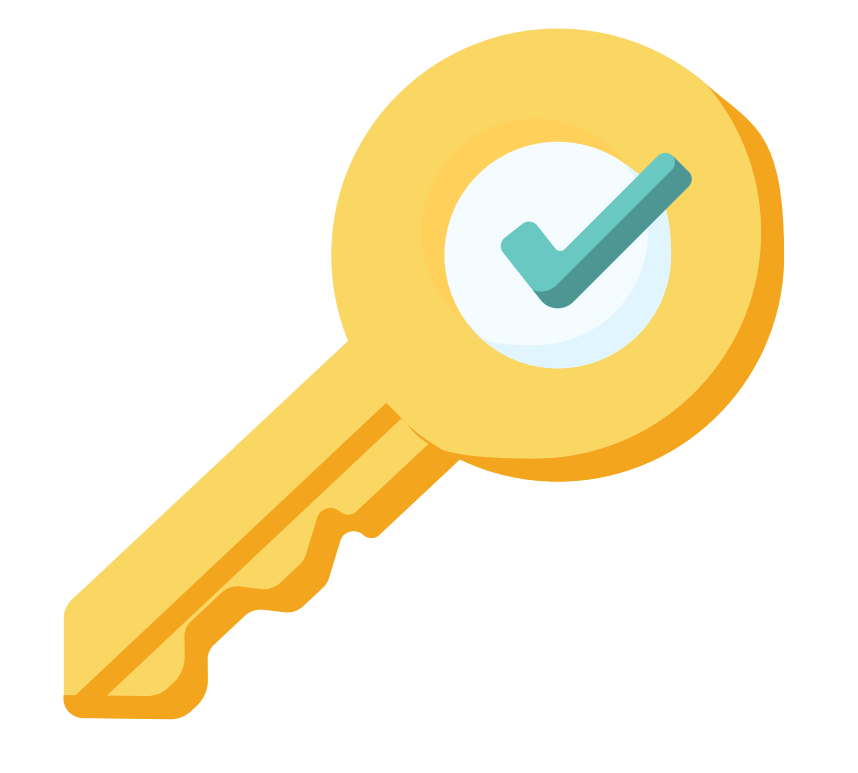

# **Permission: Federal Programs**

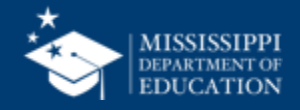

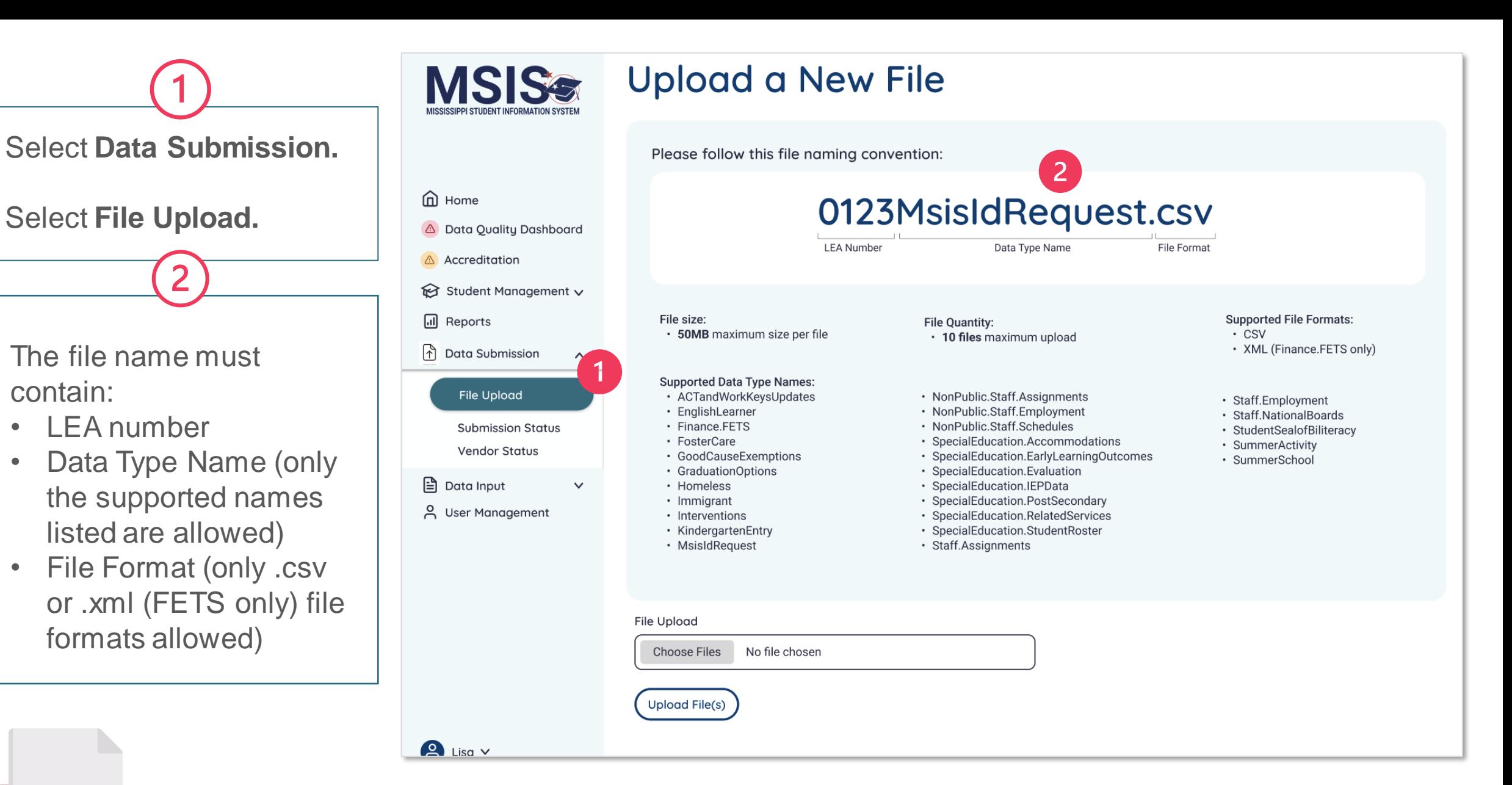

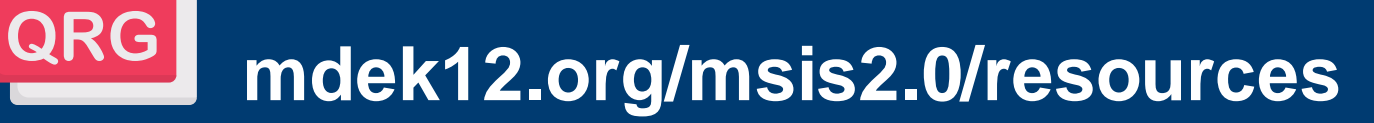

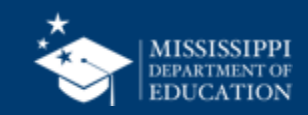

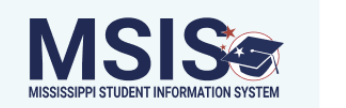

#### **Upload a New File**

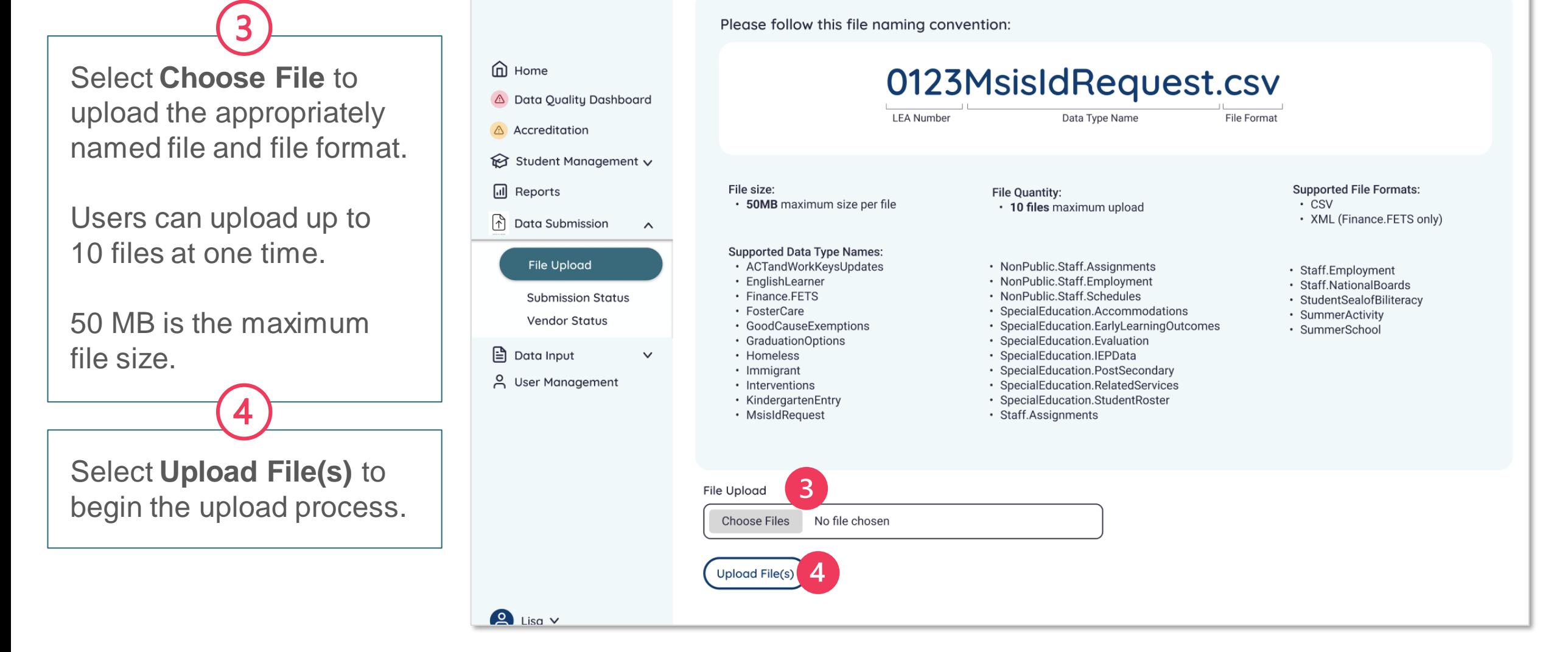

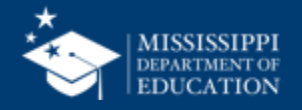

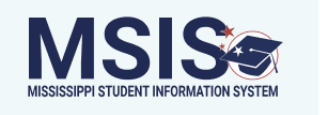

message.

#### **Upload a New File**

Please follow this file naming convention:

e Home 0123MsisIdRequest.csv A Data Quality Dashboard **LEA Number** Data Type Name **File Format** Accreditation Student Management v A file upload status bar will ill Reports File size: **Supported File Formats: File Quantity:** · 50MB maximum size per file  $\cdot$  CSV • 10 files maximum upload be displayed at the bottom 1 Data Submission • XML (Finance.FETS only)  $\boldsymbol{\wedge}$ of the screen for each file. **Supported Data Type Names:** File Upload · ACTandWorkKeysUpdates • NonPublic.Staff.Assignments · Staff.Employment · EnglishLearner • NonPublic.Staff.Employment · Staff.NationalBoards • Finance.FETS · NonPublic.Staff.Schedules **Submission Status** · StudentSealofBiliteracy • FosterCare · SpecialEducation.Accommodations · SummerActivity Files that are successfully **Vendor Status** · GoodCauseExemptions · SpecialEducation.EarlyLearningOutcomes · SummerSchool • GraduationOptions · SpecialEducation.Evaluation upload will be displayed in ed Data Input  $\checkmark$ • Homeless · SpecialEducation.IEPData · SpecialEducation.PostSecondary · Immigrant A User Management • Interventions · SpecialEducation.RelatedServices green with a completed • KindergartenEntry · SpecialEducation.StudentRoster • MsisIdRequest · Staff.Assignments  $+$  Check File Validation Status 门 filename.csv  $\checkmark$  Completed  $2$  Lisa  $\vee$ 

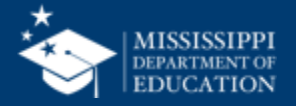
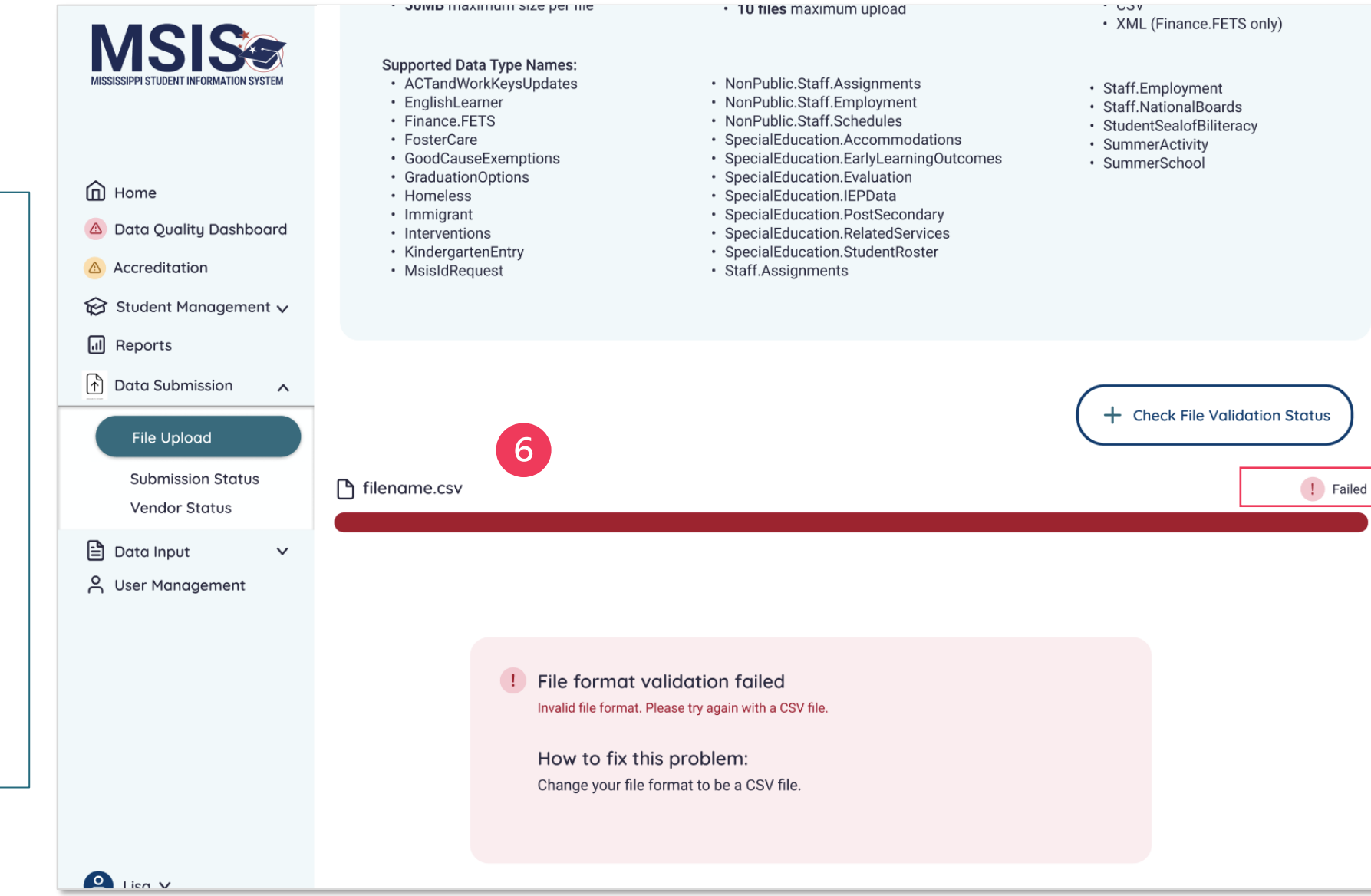

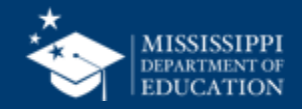

Files that do not upload will appear in red.

h

Upload failures can be caused by invalid file names, file formats, size limits, etc.

The reason for the upload failure and suggestions for correcting the problem will be displayed.

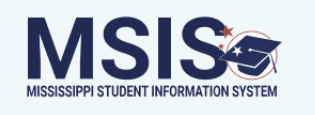

### **Upload a New File**

Please follow this file naming convention:

emone<br>
a Home 0123MsisIdRequest.csv A Data Quality Dashboard **LEA Number** Data Type Name **File Format** A Accreditation Student Management v To review the validation **III** Reports File size: **Supported File Formats: File Quantity:** • 50MB maximum size per file  $\cdot$  CSV • 10 files maximum upload status of files that were 1 Data Submission • XML (Finance.FETS only)  $\boldsymbol{\wedge}$ successfully uploaded, **Supported Data Type Names:** File Upload · ACTandWorkKeysUpdates • NonPublic.Staff.Assignments · Staff.Employment · EnglishLearner • NonPublic.Staff.Employment select **+ Check File**  · Staff.NationalBoards **Submission Status** • Finance.FETS · NonPublic.Staff.Schedules · StudentSealofBiliteracy · FosterCare · SpecialEducation.Accommodations · SummerActivity **Validation StatusVendor Status** · SpecialEducation.EarlyLearningOutcomes · GoodCauseExemptions · SummerSchool · SpecialEducation.Evaluation · GraduationOptions ed Data Input  $\checkmark$ • Homeless · SpecialEducation.IEPData · SpecialEducation.PostSecondary · Immigrant A User Management · Interventions · SpecialEducation.RelatedServices • KindergartenEntry · SpecialEducation.StudentRoster • MsisIdRequest · Staff.Assignments  $\overline{\phantom{a}}$  $+$  Check File Validation Status □ filename.csv  $\checkmark$  Completed  $2$  Lisa  $\vee$ 

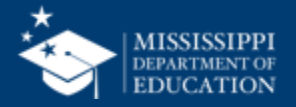

As MSIS validates the data in the files that are uploaded, the status can be previewed.

The file name, date and time of upload, user who uploaded the file, and the validation status are provided.

9

The file status will be displayed as **Success**, **Pending**, or **Failed** .

Click on the file name to learn more about the status of the file.

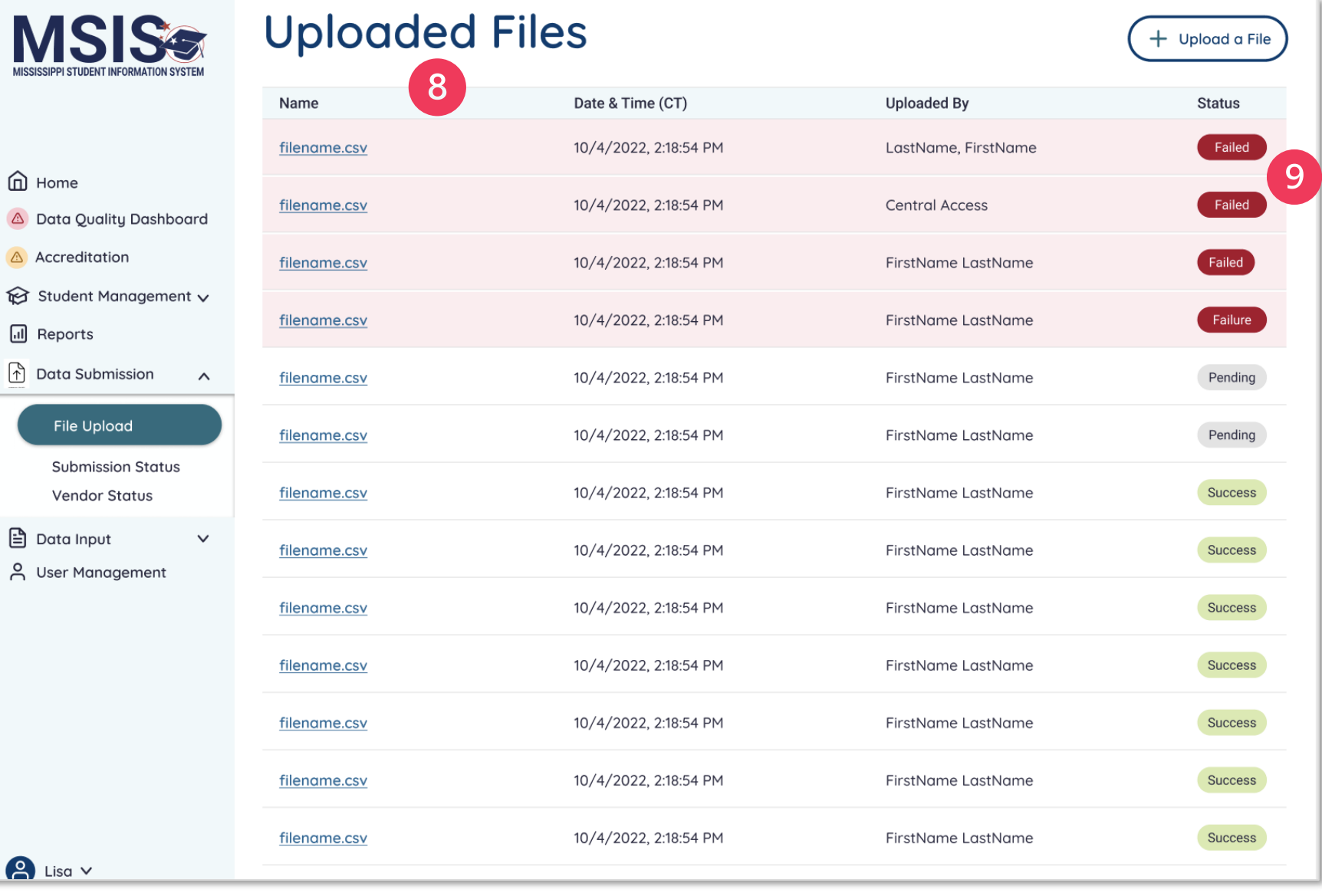

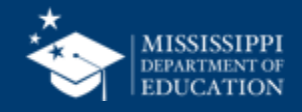

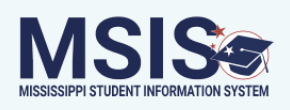

 $\leq$  Back

### 0123MsisIdRequest.csv

Date Uploaded: Uploaded By: **血** Home  $07/15/24$ LastName, FirstName A Data Quality Dashboard A Accreditation File Status: Failed 10 Student Management v **II** Reports <sup>1</sup> First Names are missing for 1 or more records Please provide all required data elements in the file and try again. **Data Submission**  $\wedge$ How to fix this problem: File Upload Examine the file to ensure all records contain the required elements. **Submission Status Vendor Status** ed Data Input  $\checkmark$ A User Management  $\Box$  Lisa  $\lor$ 

Each validation error will be listed as well as a resolution to the error.

Users should correct errors in the spreadsheet and reupload the file.

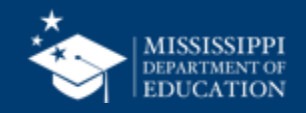

**40**

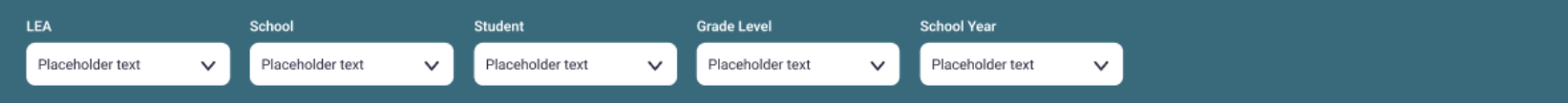

#### **Homeless Services & Barriers**

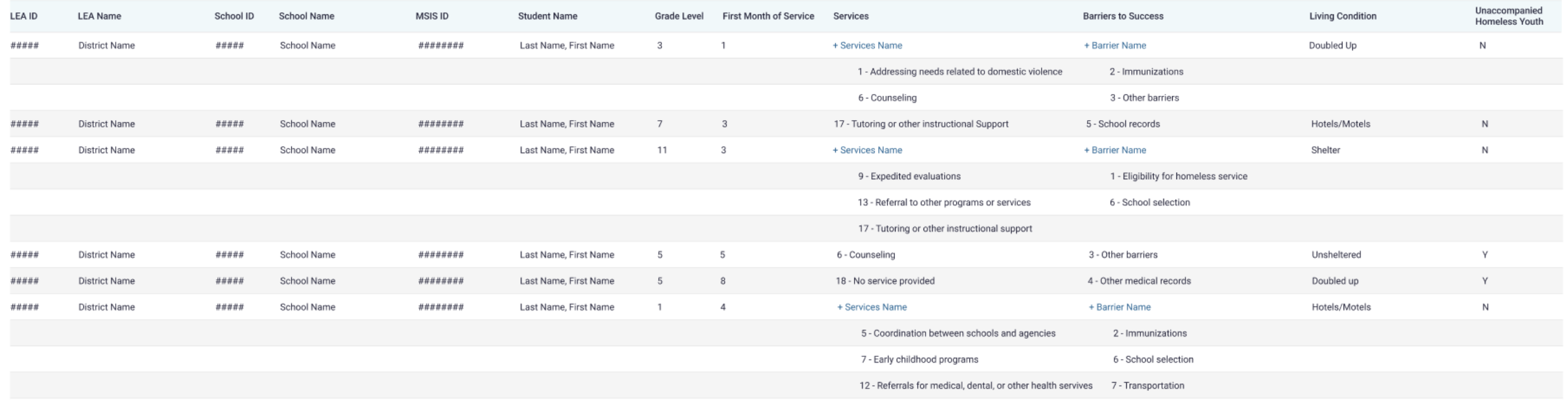

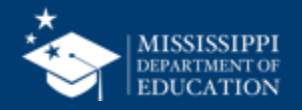

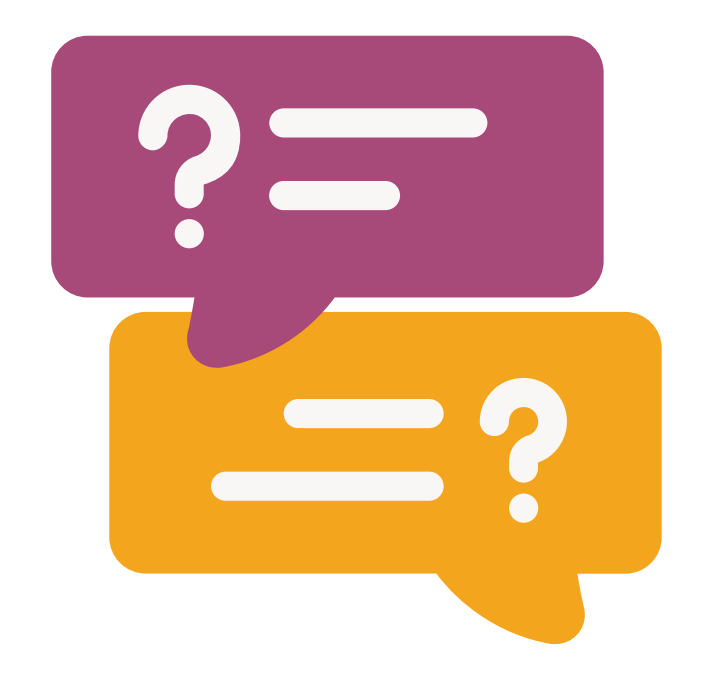

## **Questions?**

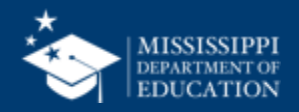

# Additional **Data Entry Download Reports**

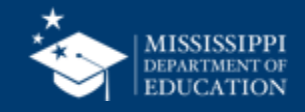

LEA School Placeholder text Placeholder text  $\checkmark$ 

 $\checkmark$ Placeholder text

Student

Placeholder text  $\vee$ Placeholder text

**School Year** 

 $\checkmark$ 

**Grade Level** 

 $\checkmark$ 

### **Foster Care Services & Barriers**

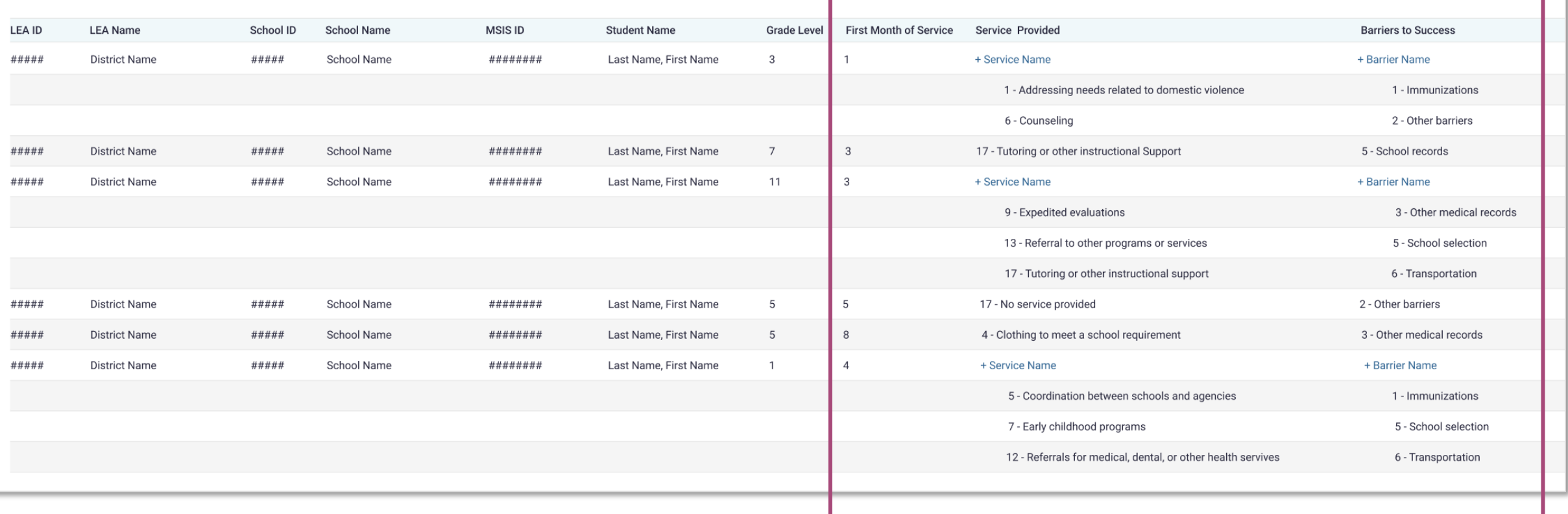

### **Data Entry Download > Foster Care**

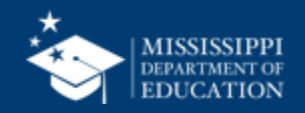

LEA

Placeholder text

Student Placeholder text  $\vee$ 

Placeholder text  $\vee$ 

**School Year** 

 $\checkmark$ 

**Grade Level** 

Placeholder text

 $\checkmark$ 

### English Learner Students

School

 $\vee$ 

Placeholder text

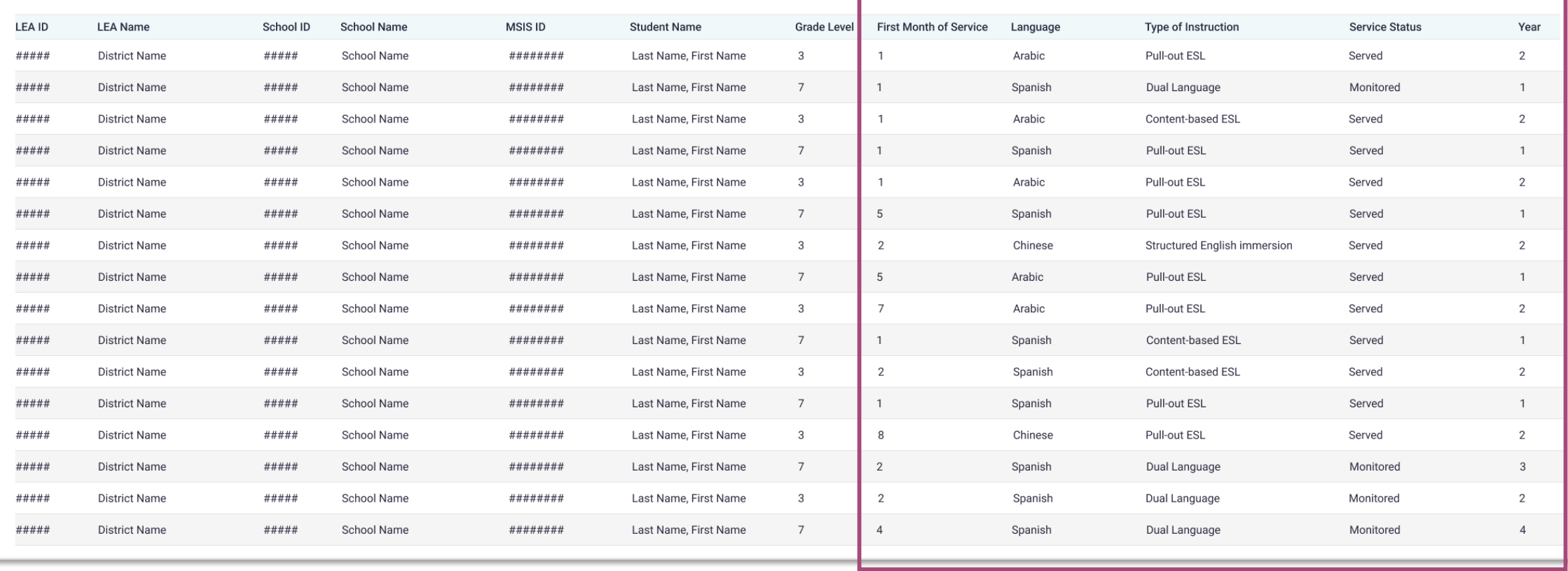

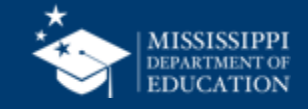

## **Data Entry Download > ELL**

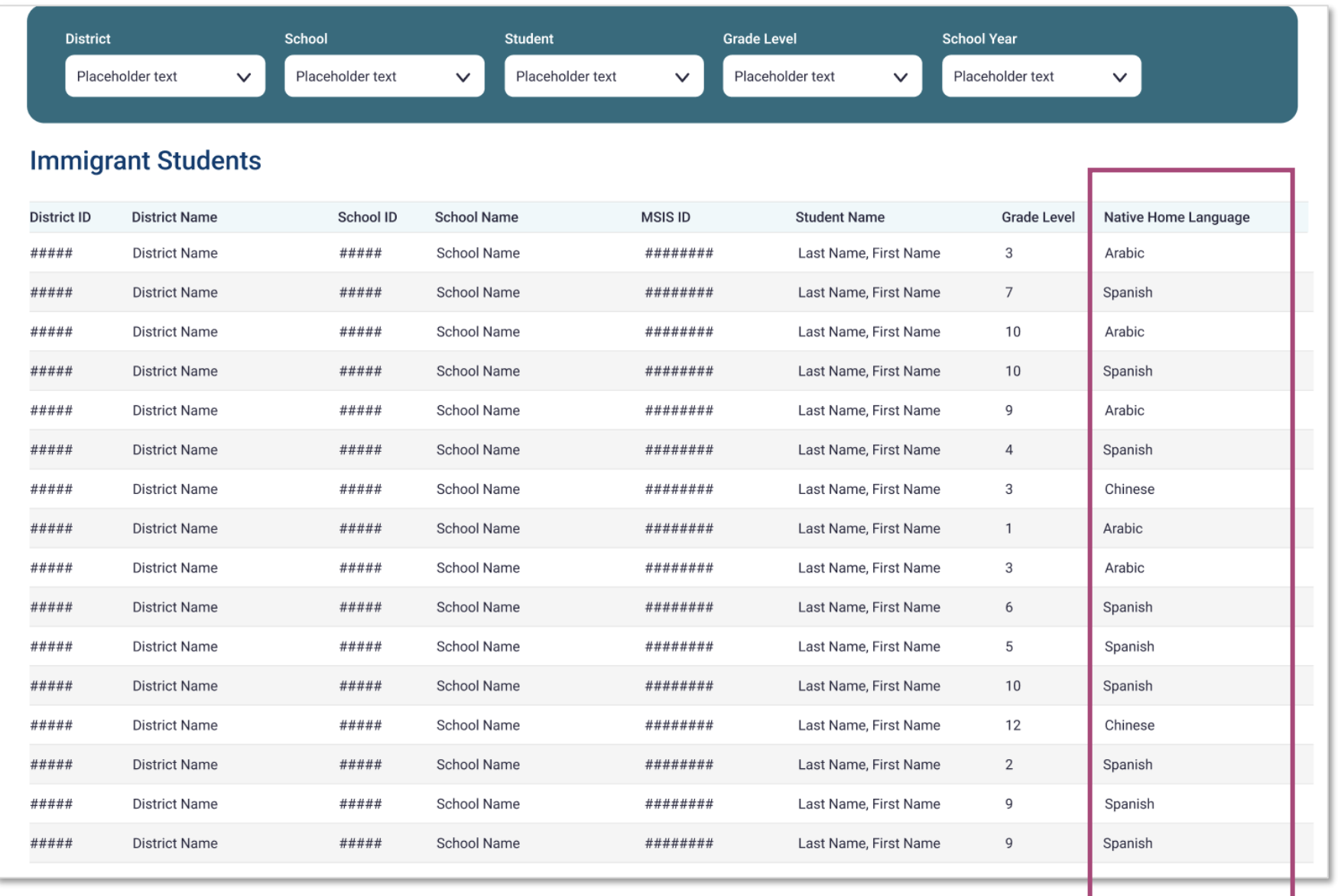

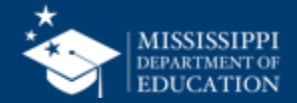

**46**

## **Data Entry Download > Immigrant**

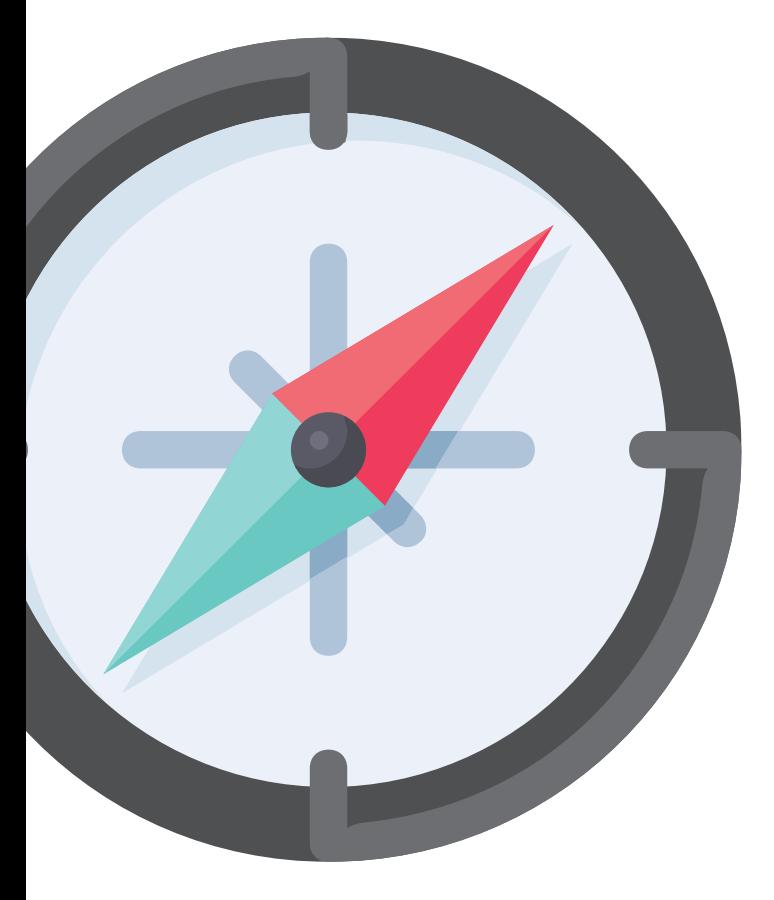

# **Reviewing Data Quality**

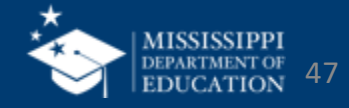

## **Data Quality Dashboard**

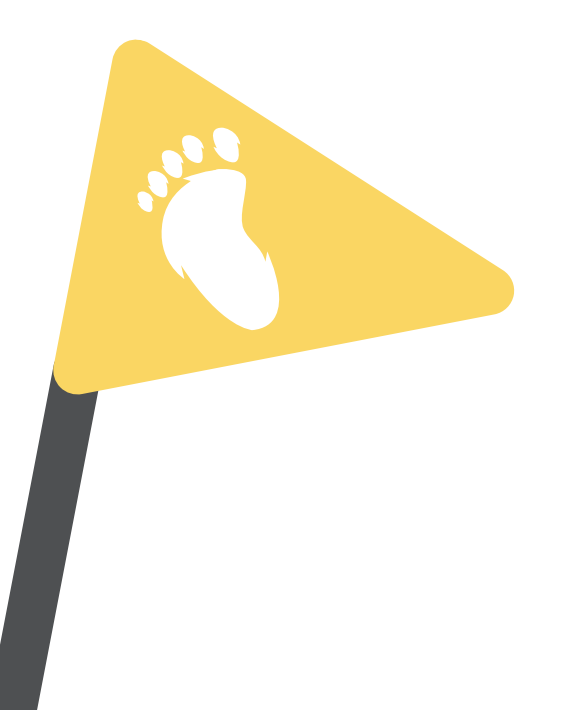

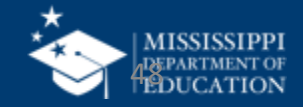

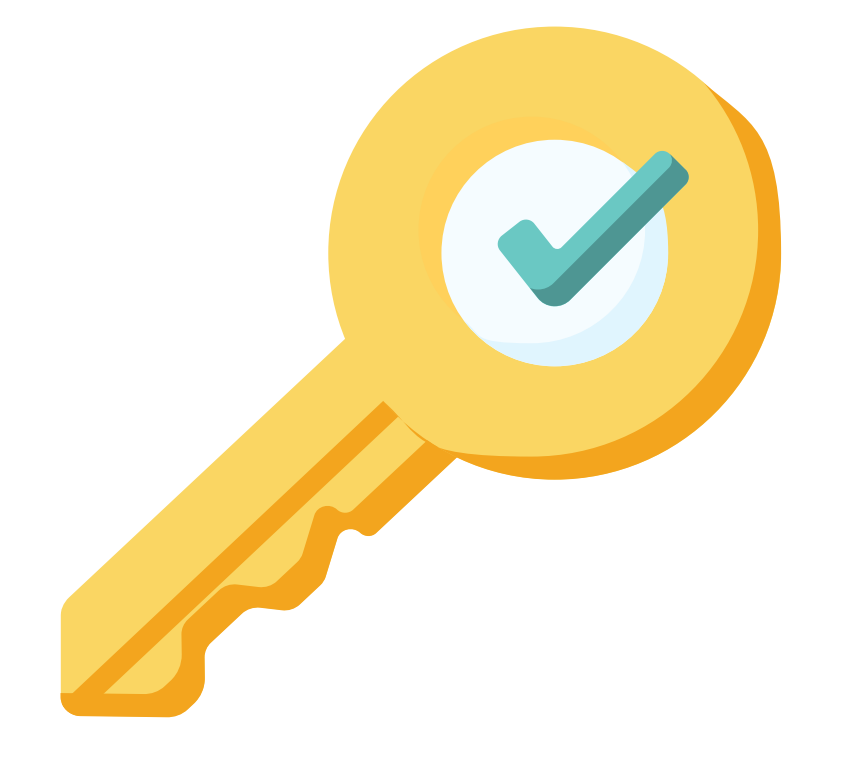

## **Permission: Federal Programs**

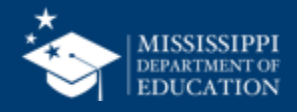

## **Data Quality**

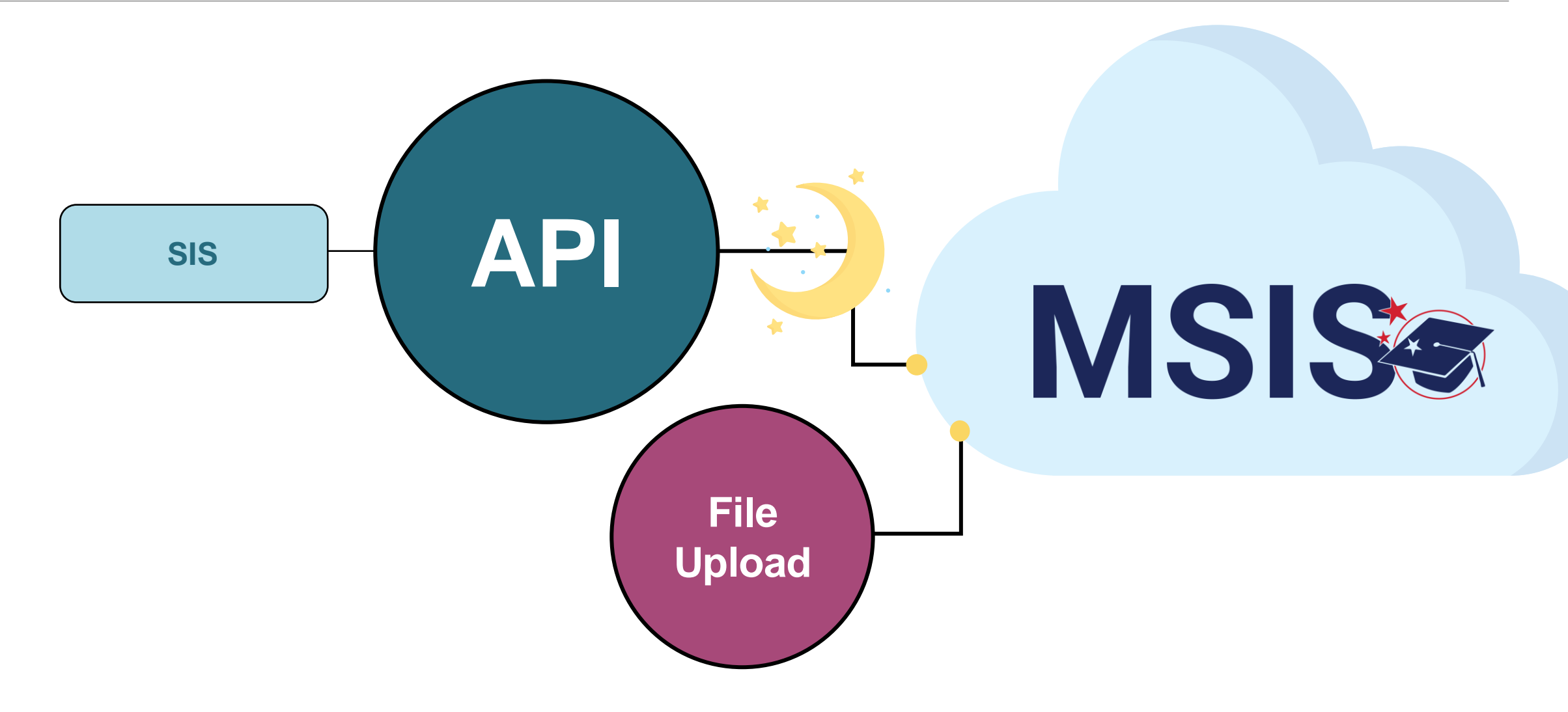

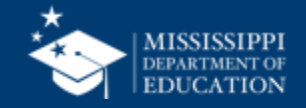

## **Uploading and Reviewing Federal Programs Data 51**

**MSIS Staff & District Federal Programs Staff reviews dashboards and** reports daily to check for errors

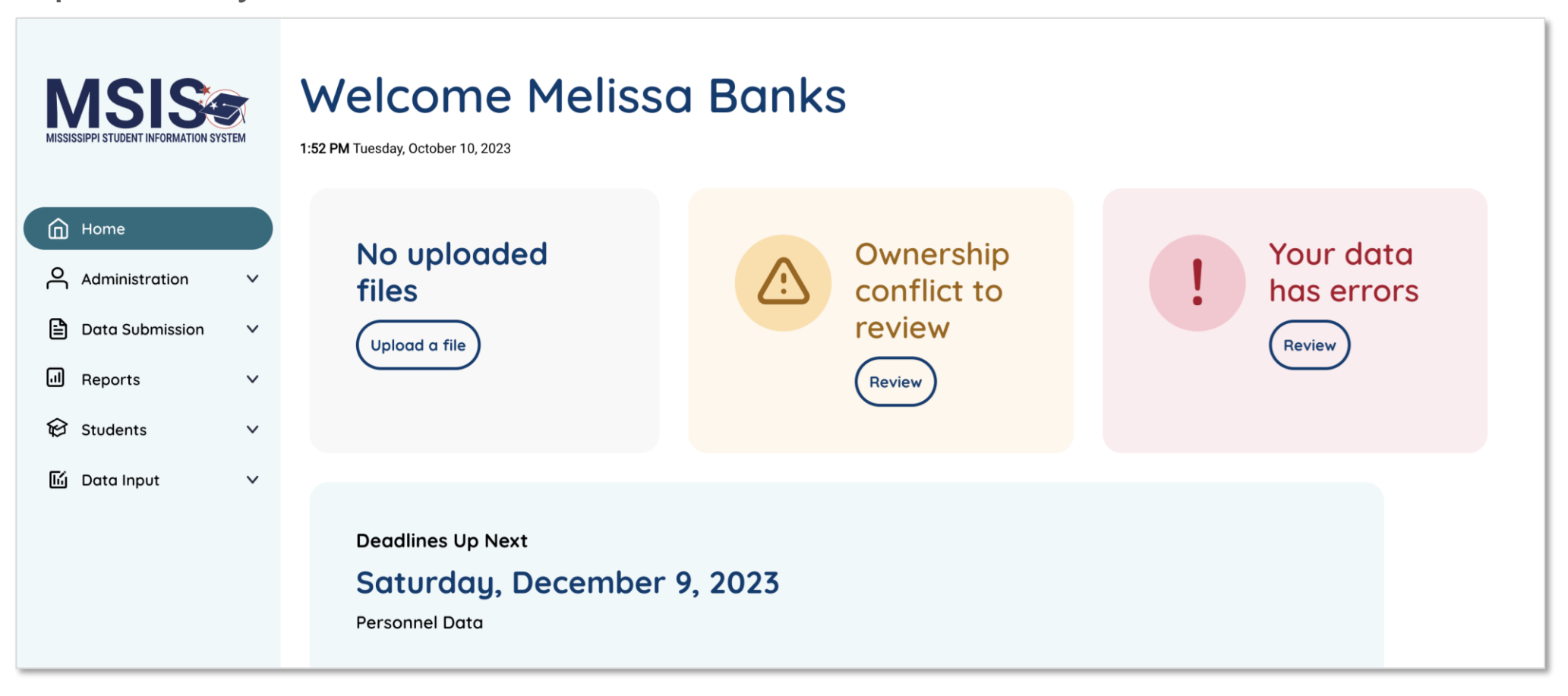

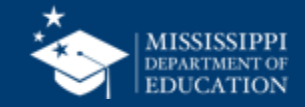

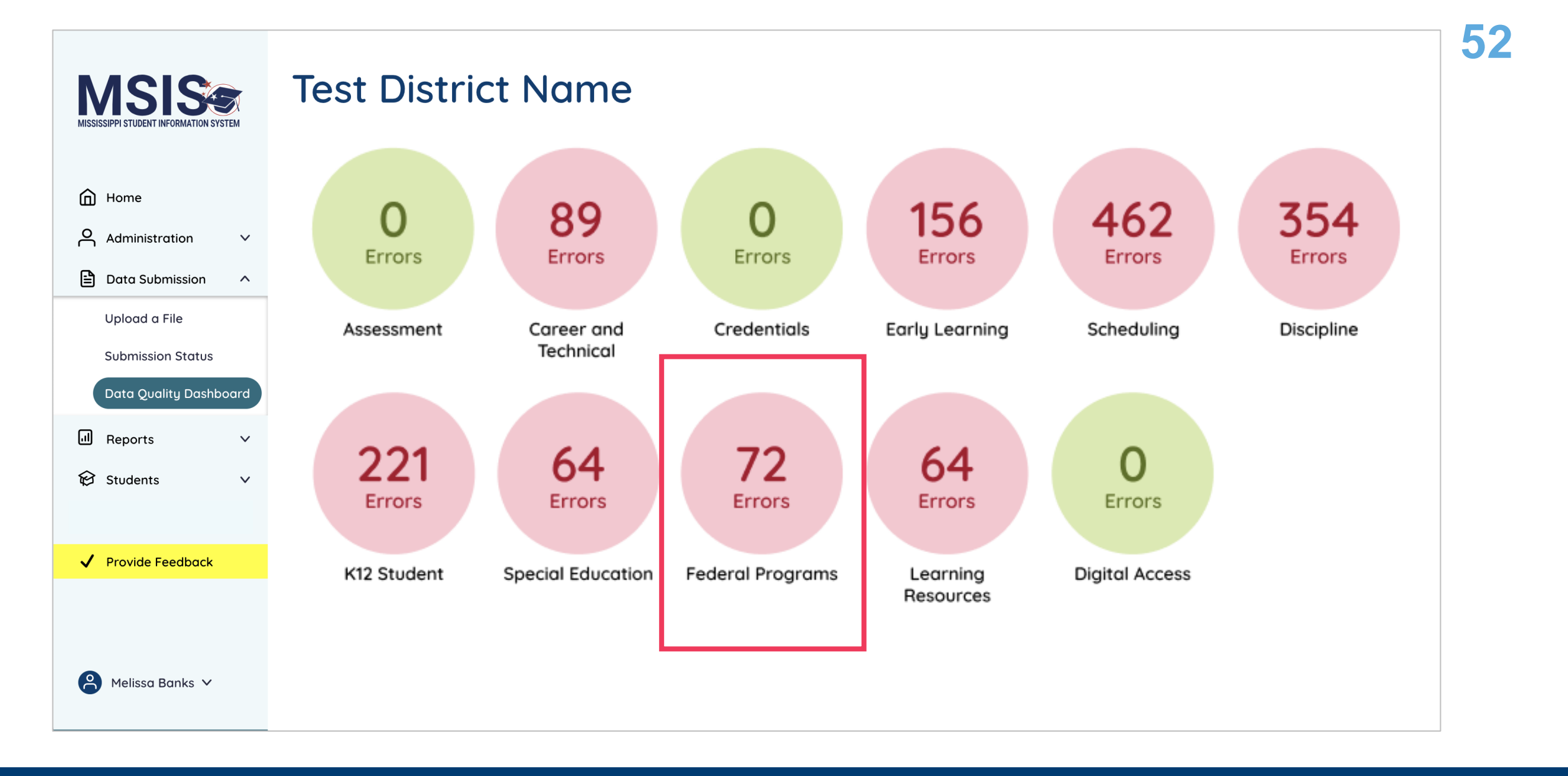

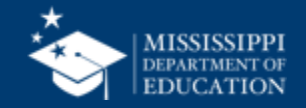

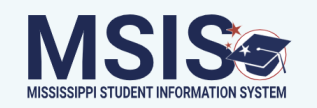

## **Federal Programs**

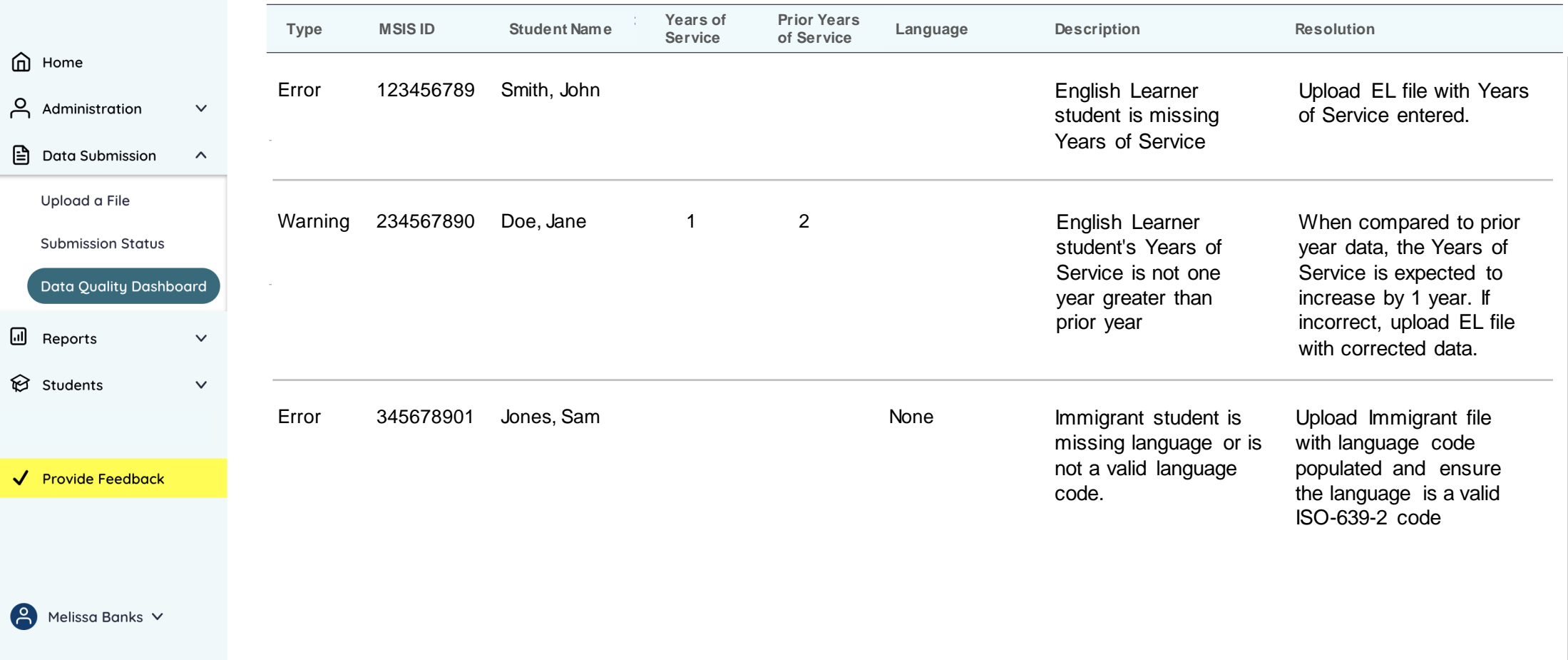

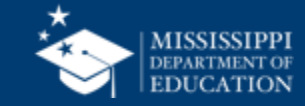

## **Data Quality Dashboard**

**Errors:** data **CANNOT** be certified until errors are resolved in the SIS or new data is uploaded

**Warnings:** data **CAN** be certified, but proceed with caution and verify information in your SIS

• **After certification with warnings,** a request to change data would have to be submitted to MDE.

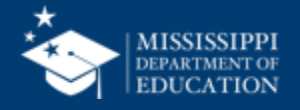

## **Data Quality**

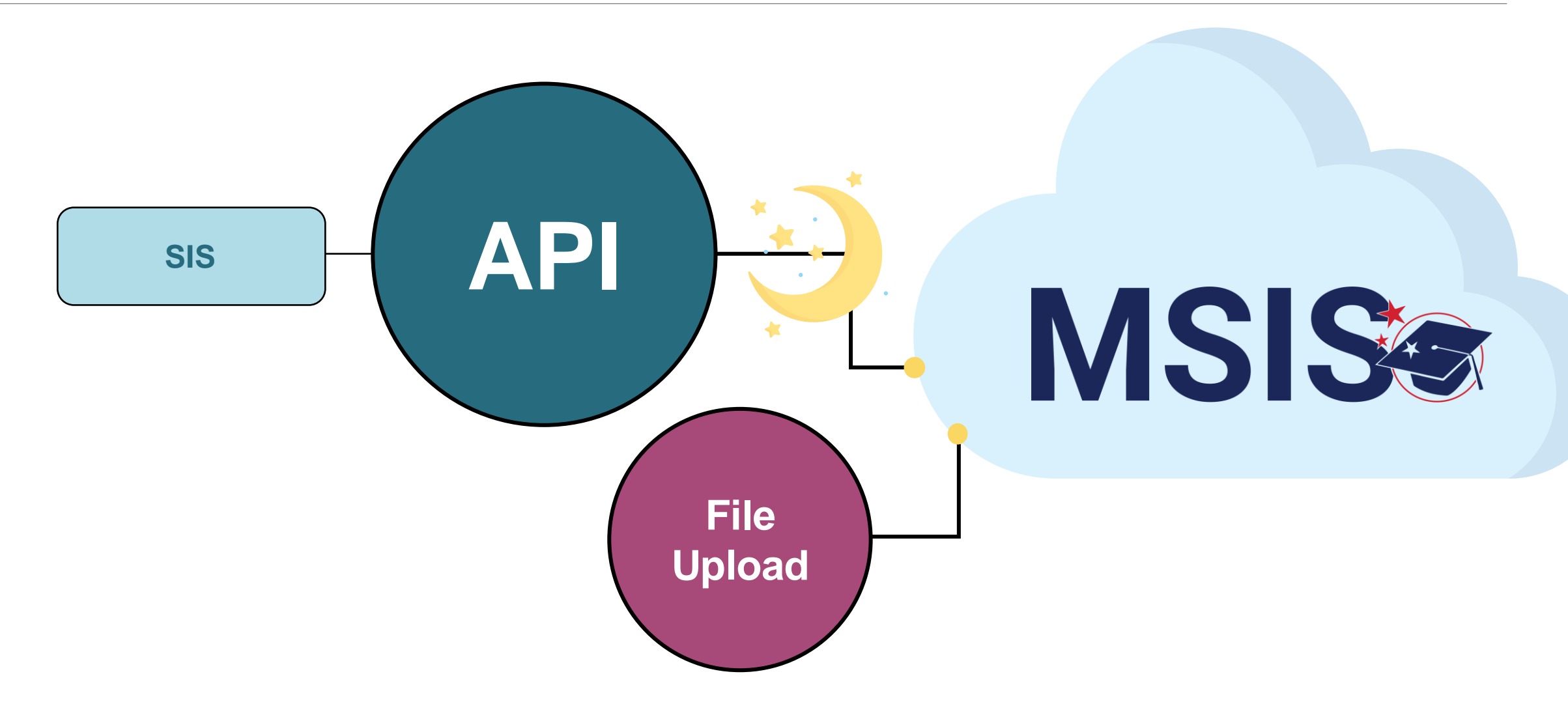

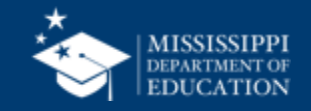

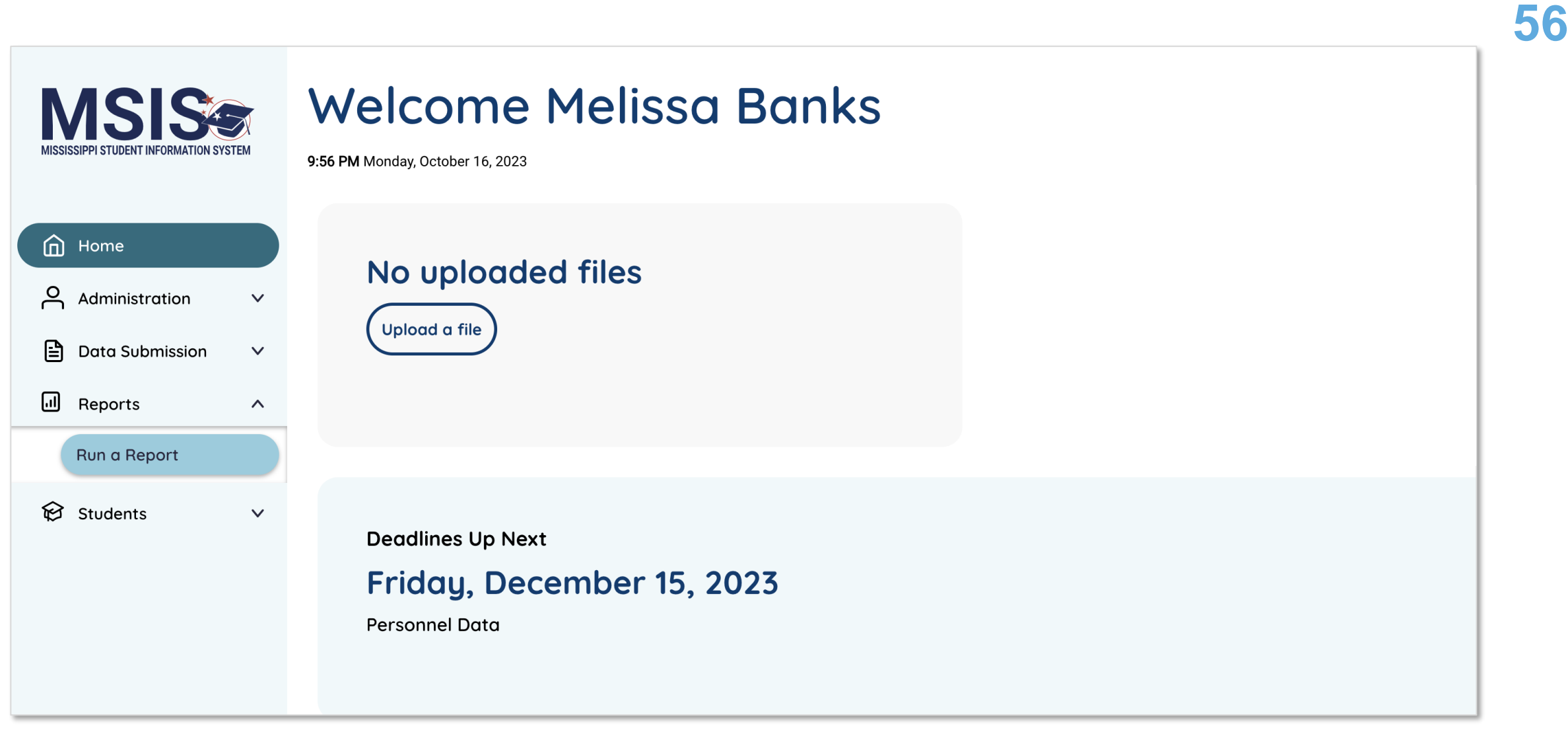

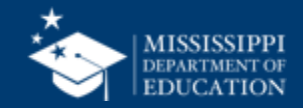

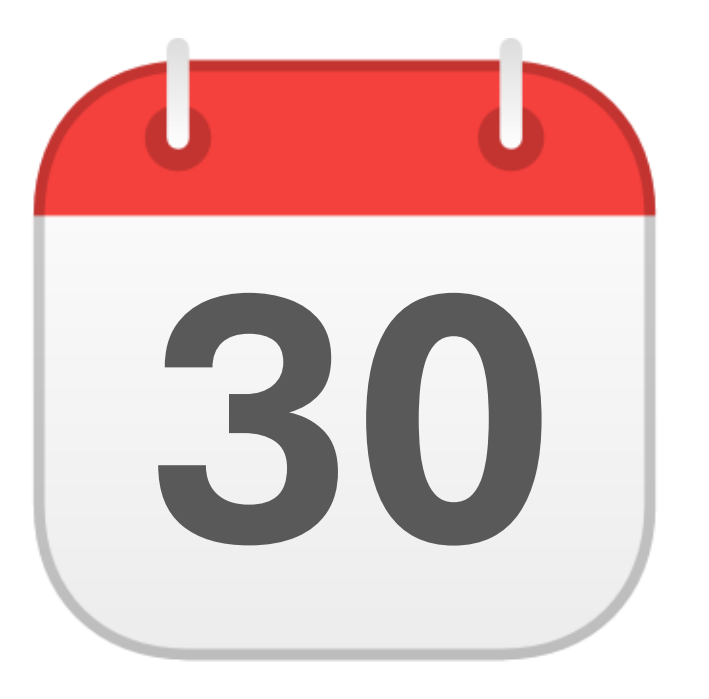

## **MONTHLY DATA REVIEW**

## **30** Federal Programs

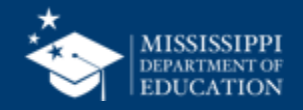

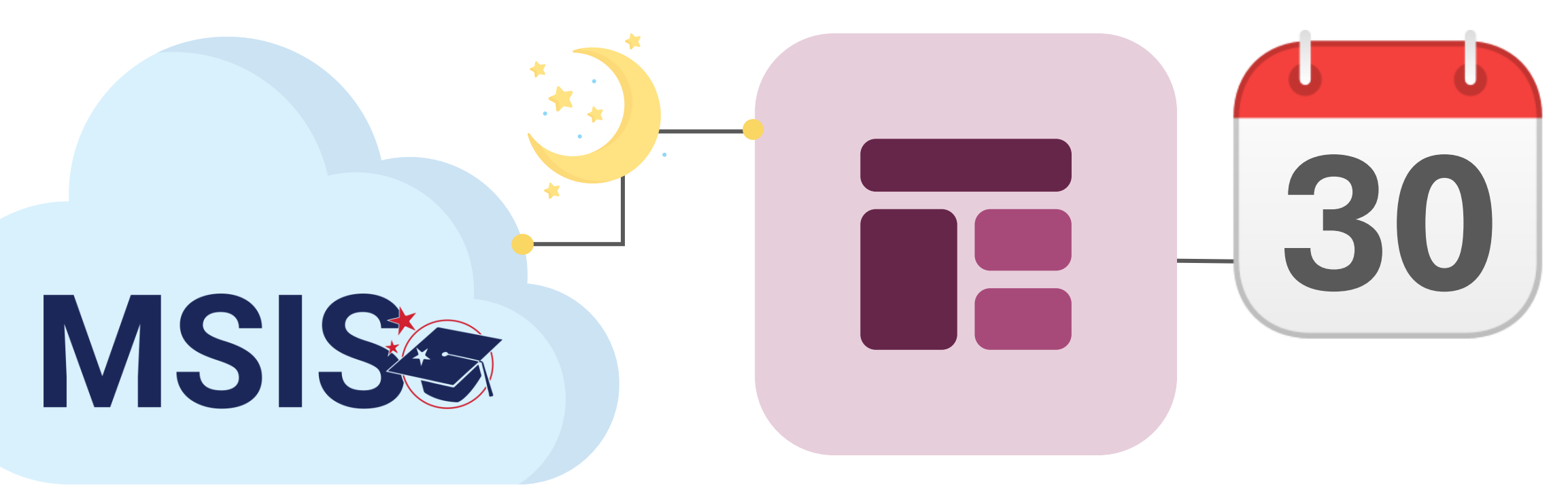

## **Federal Programs Reports**

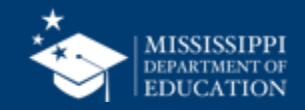

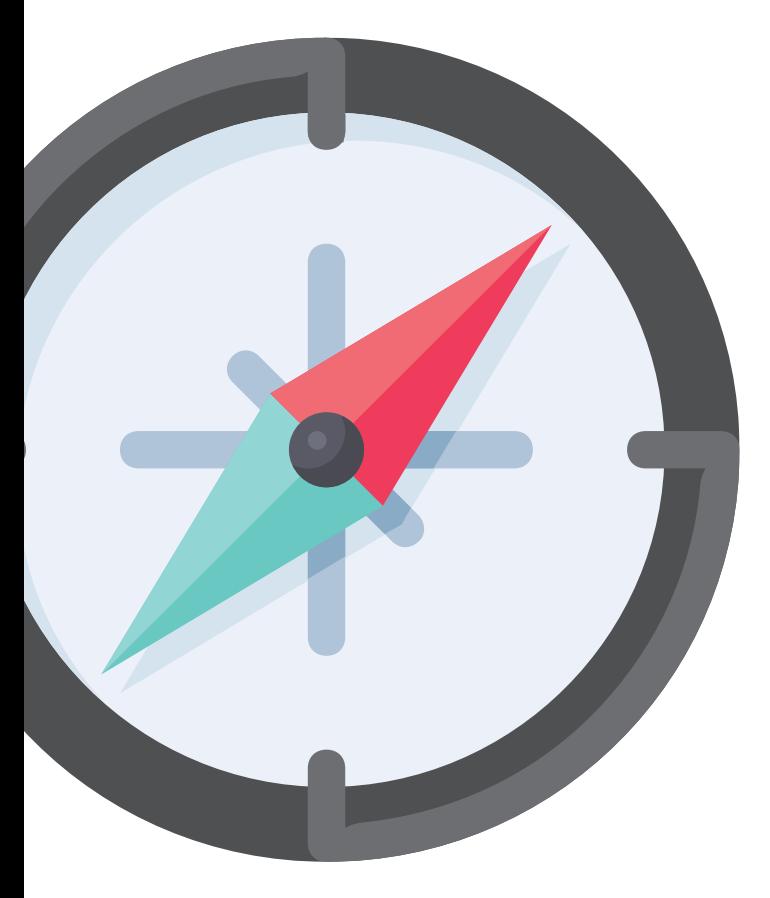

# **Certifying Data**

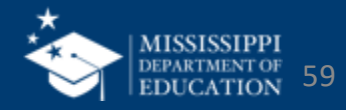

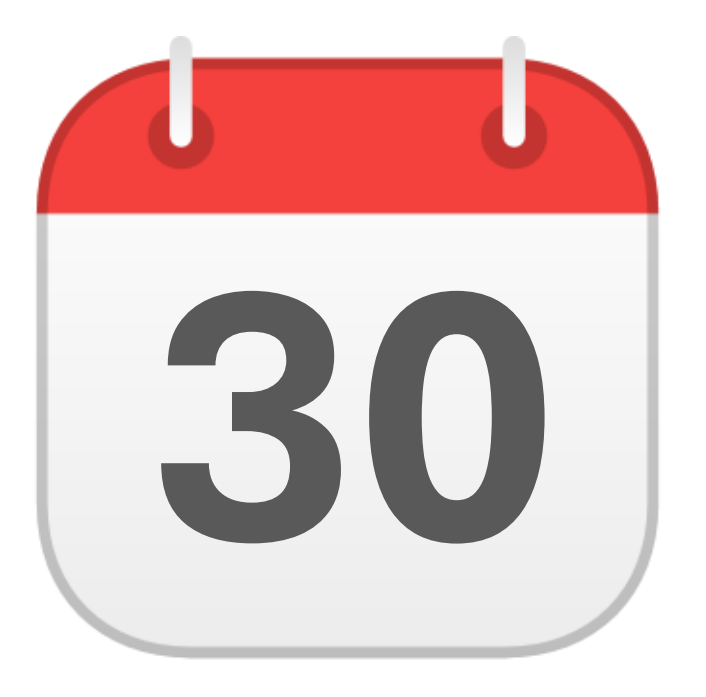

## **JUNE**

Federal Programs End of Year **Certification** 

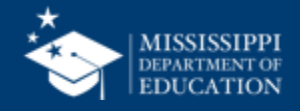

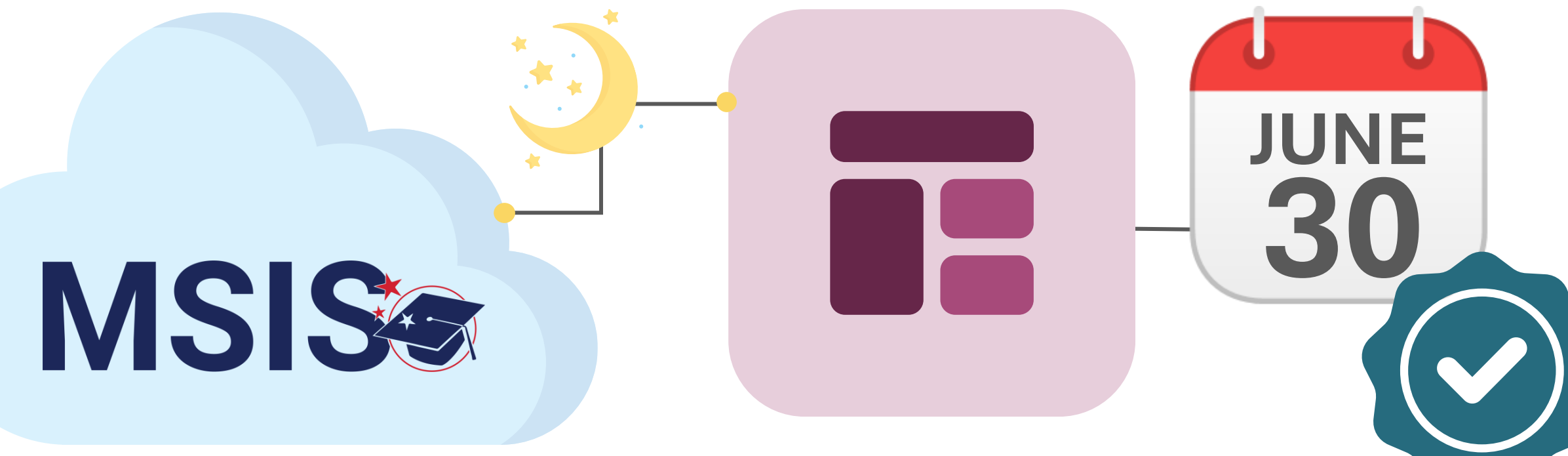

## **Federal Programs Certification Report**

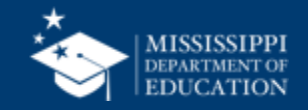

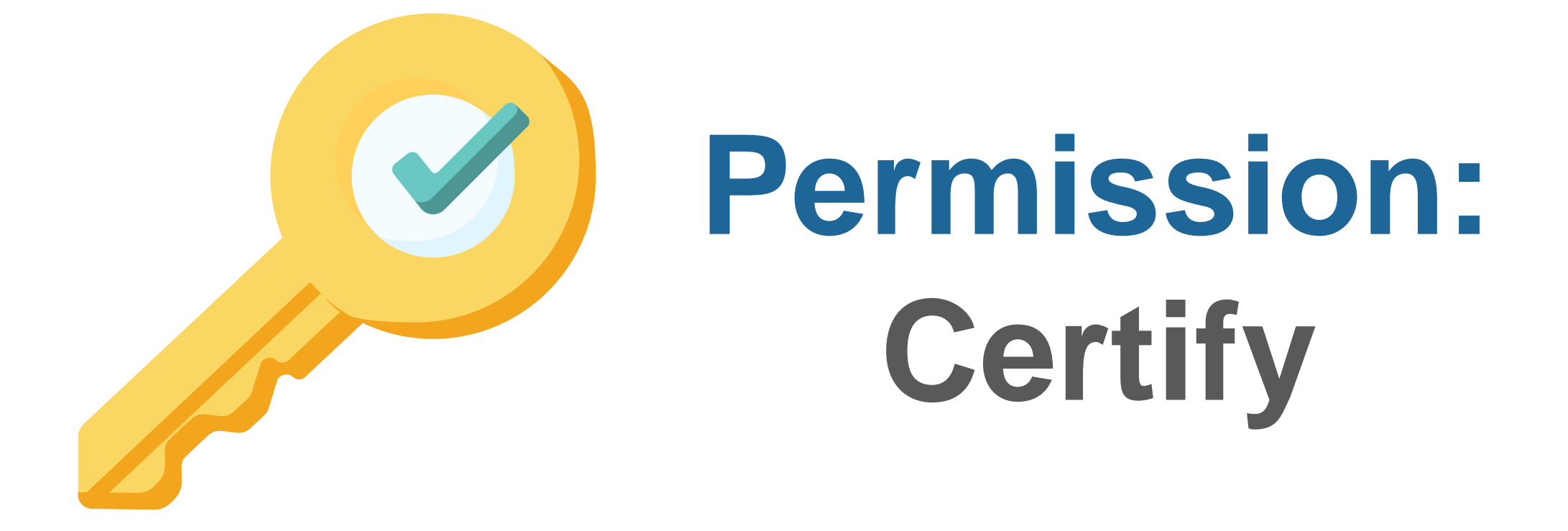

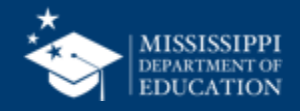

## **Certification Report**

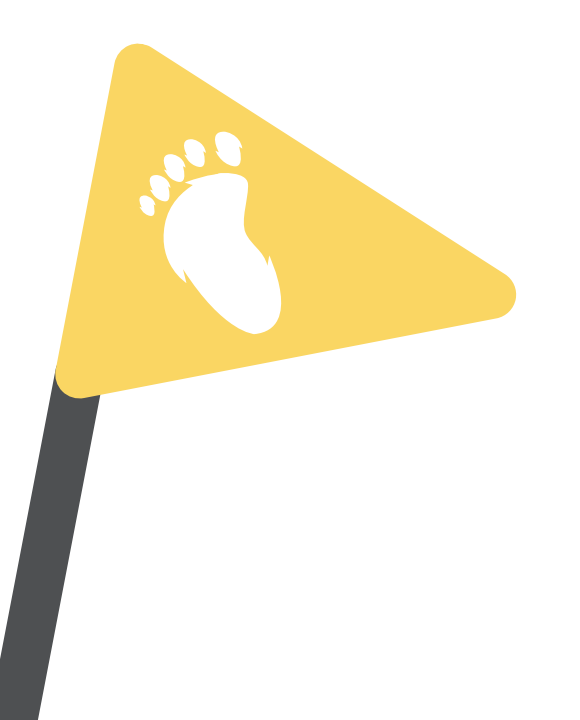

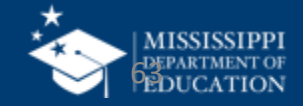

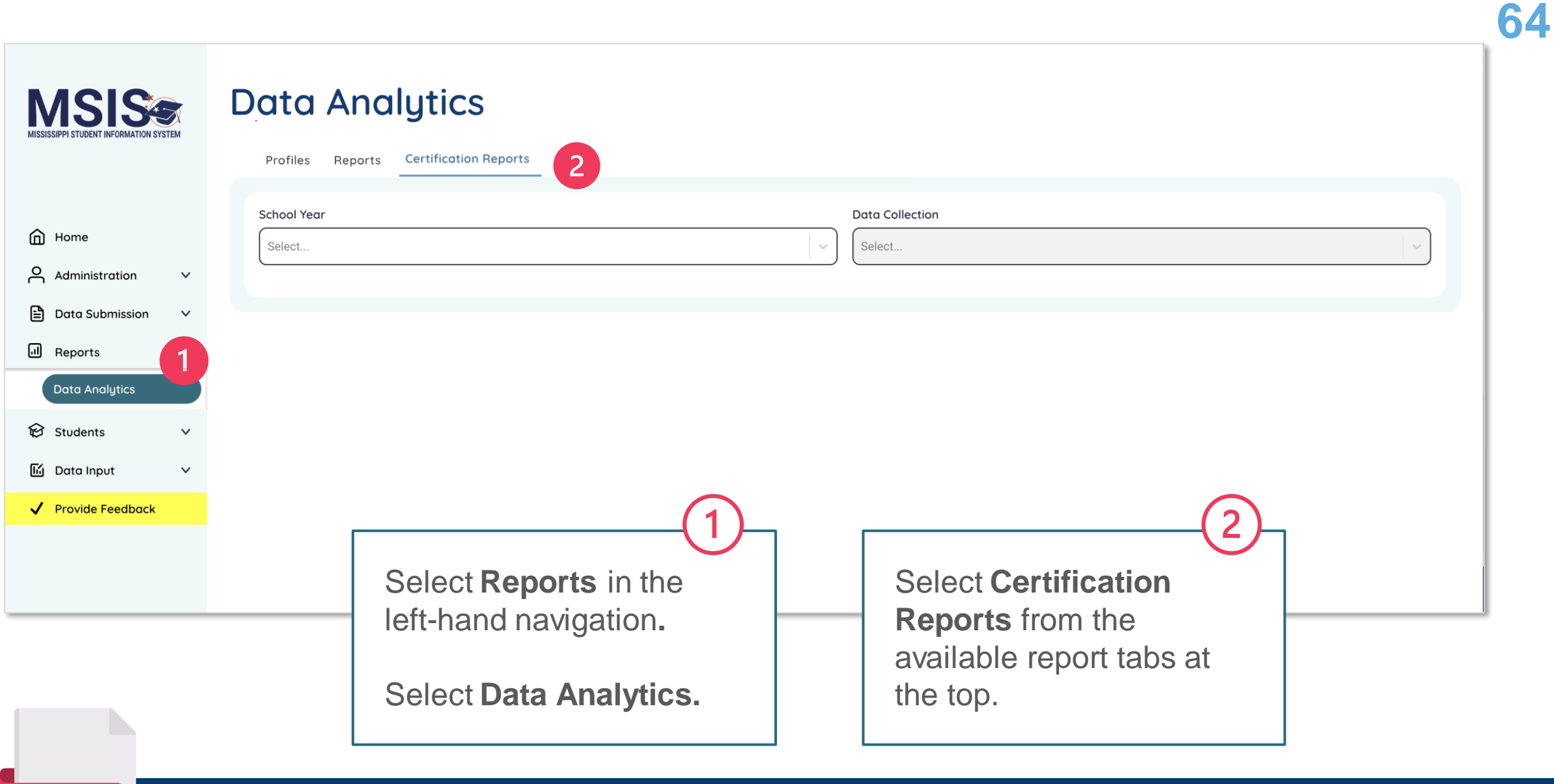

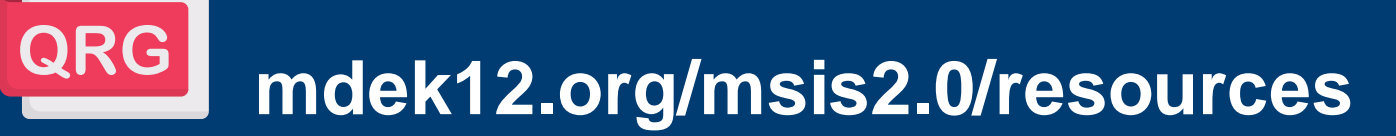

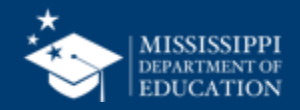

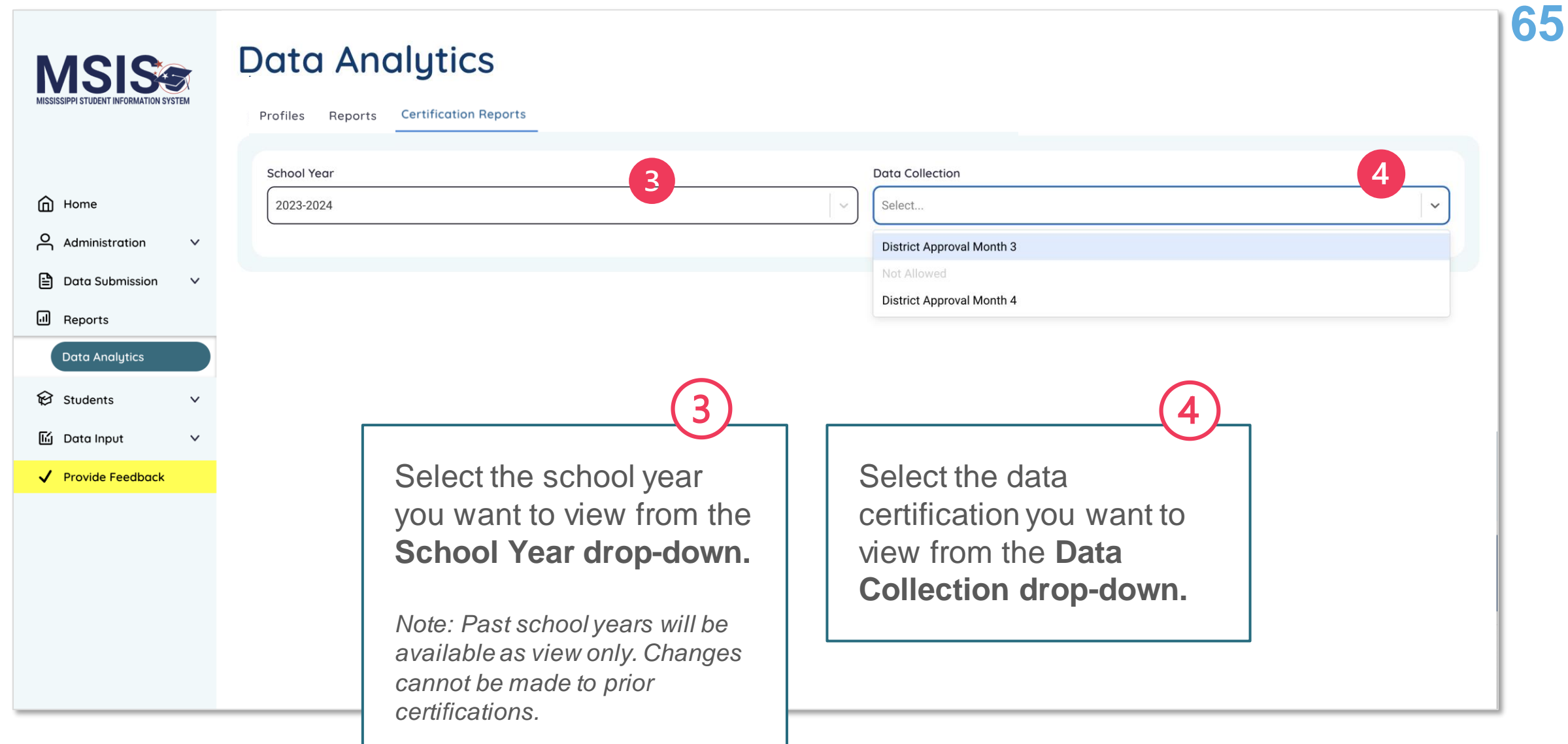

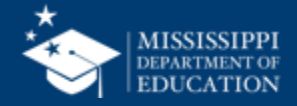

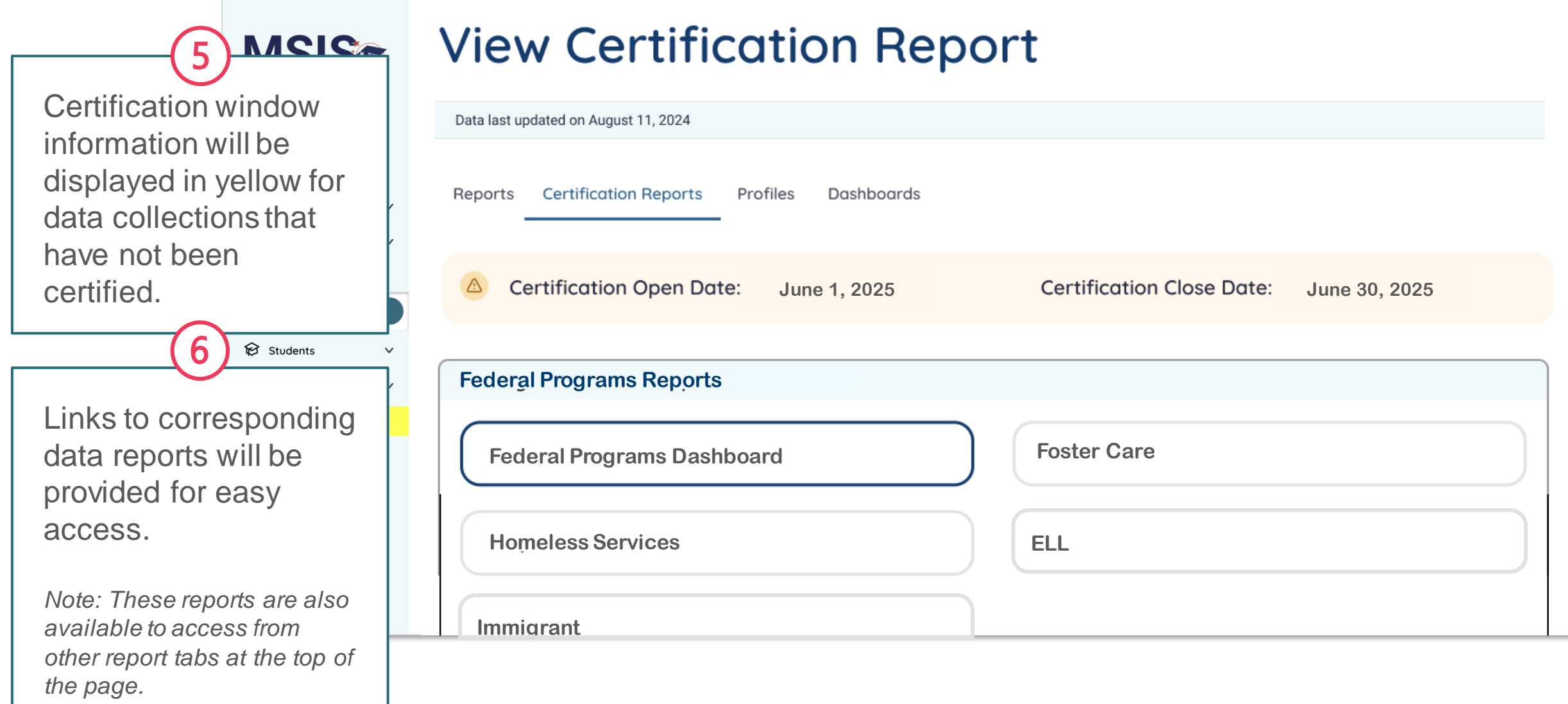

 $\sim$ 

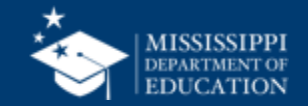

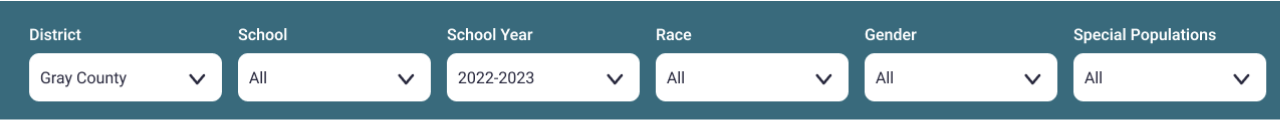

Student Summary →

#### < Back

#### **Child Count**

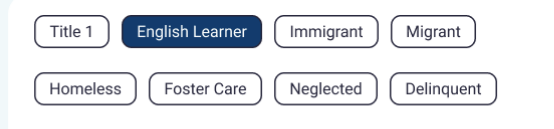

#### **Student Count Trend Line**

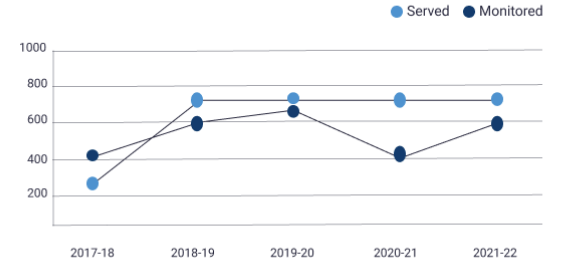

#### **Total Count** Year to Year Rate

720 746 766 2019-2020 2020-2021 2021-2022

Demographics

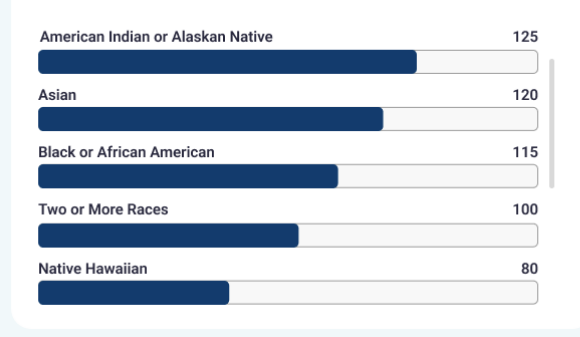

#### **EL Languages Being Served/Monitored**

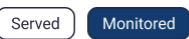

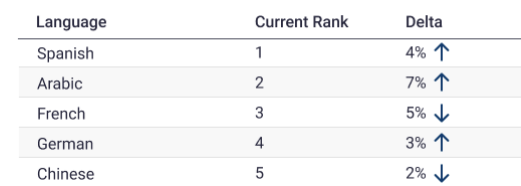

#### **Student Count**

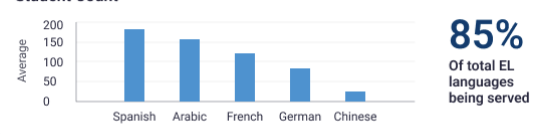

#### **Instructional Programs Being Used**

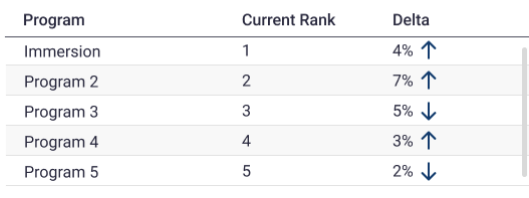

#### **Student Count**

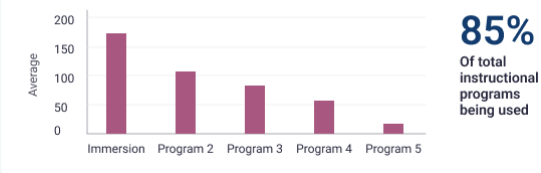

#### **Homeless Barriers**

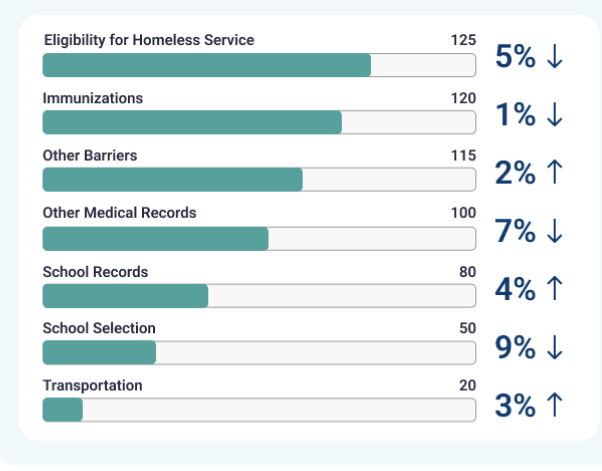

#### **Homeless Living Conditions**

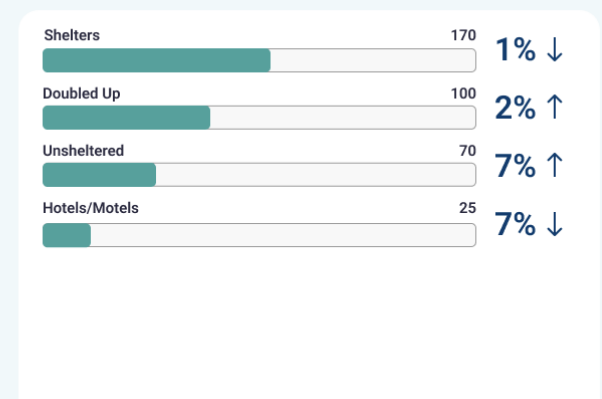

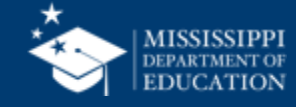

For EOY Federal Programs, **district certification status will be listed.**

**MSISs** 

After the district has been certified, the certification date, the user who completed the certification, and the certification actions will be displayed.

### **District Certification**

### **Federal Programs**

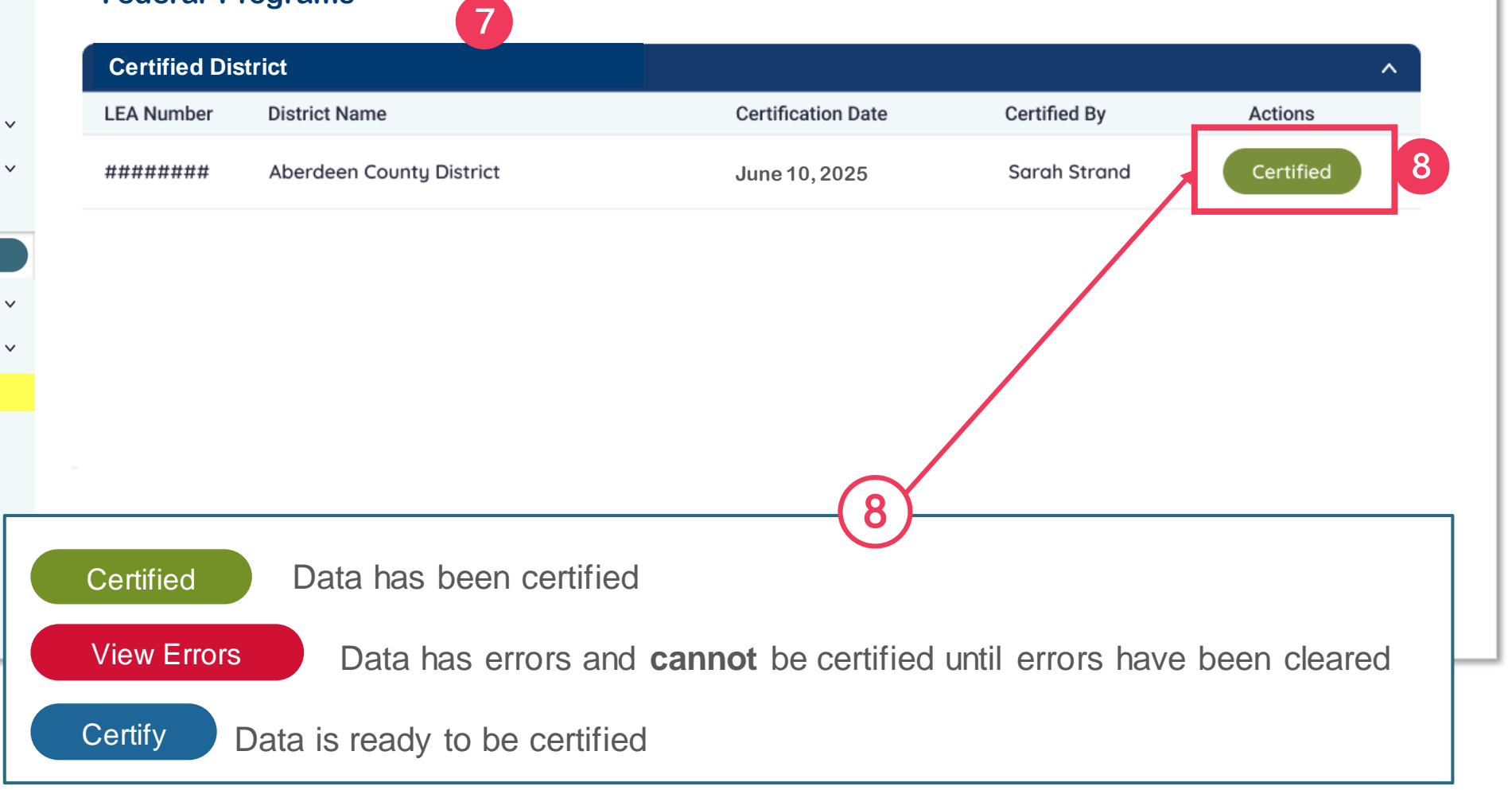

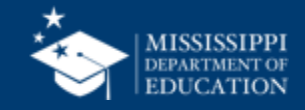

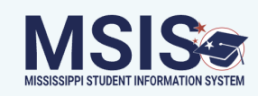

**District Certification** 

### **Federal Programs**

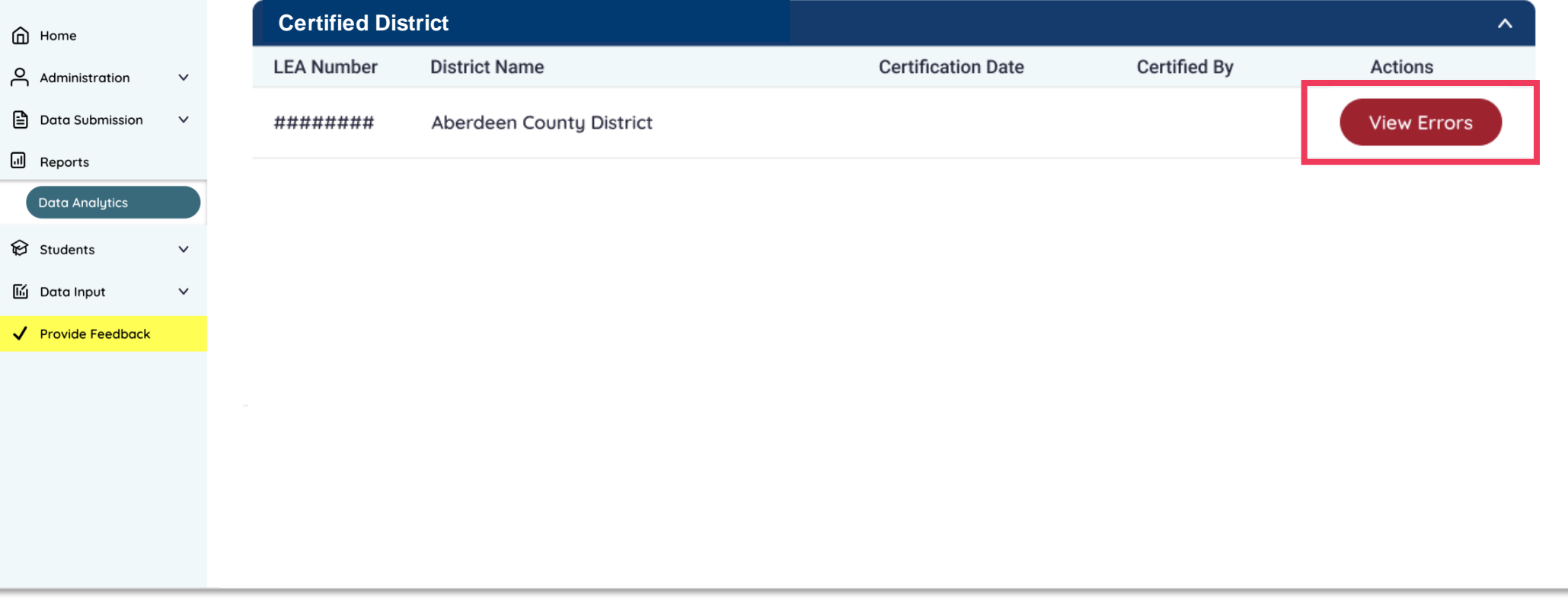

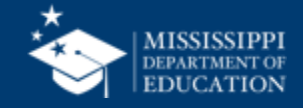

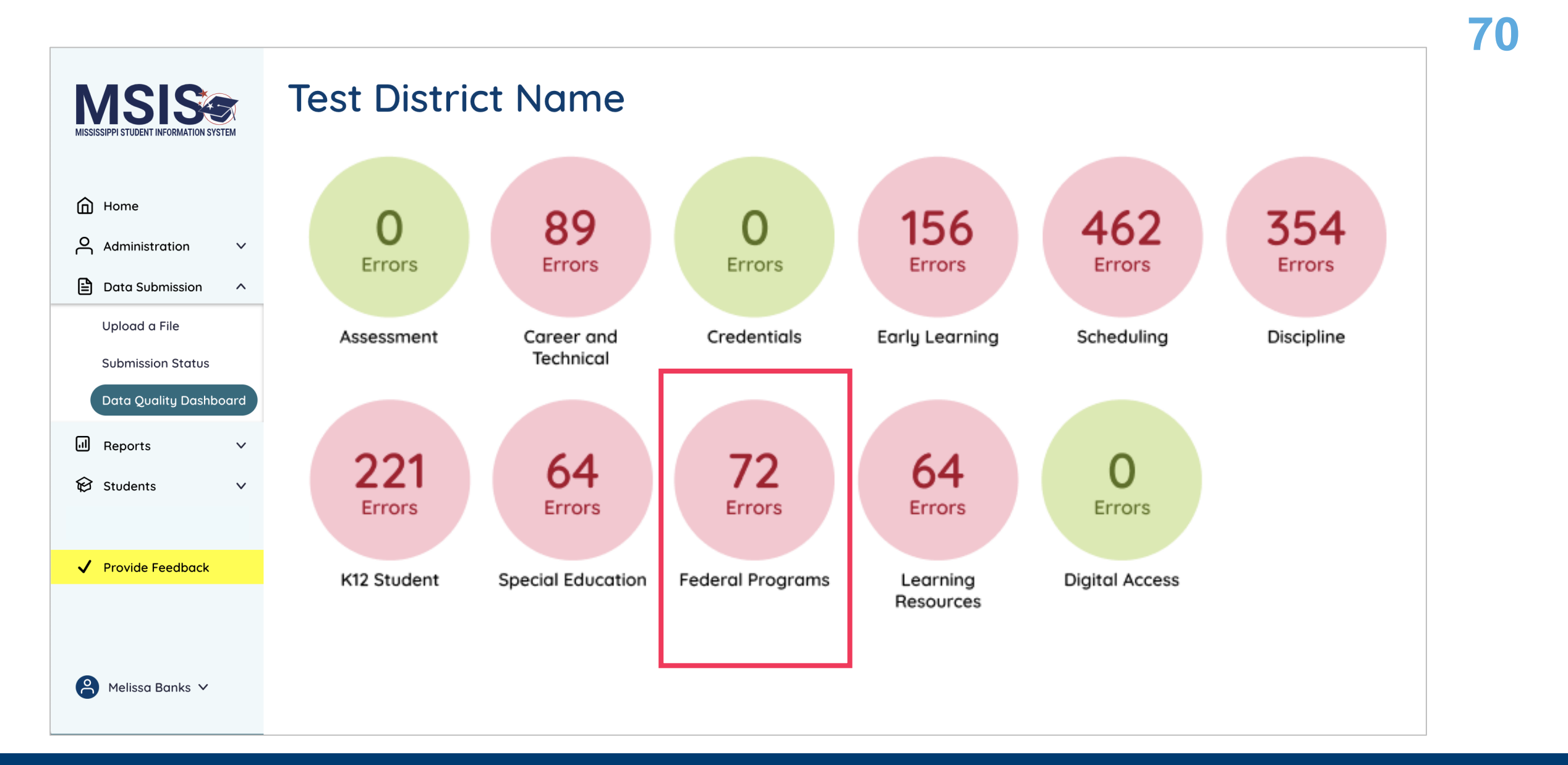

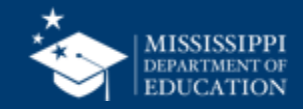

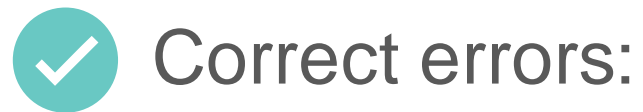

- in the SIS
- upload a new file

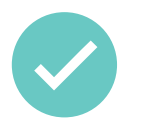

MSIS will process any updated data that night

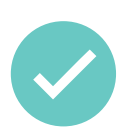

Updated data will be reflected the **next day**

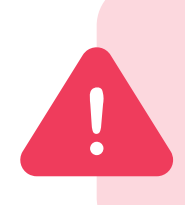

Errors will not clear the same day! **Watch certification windows**  to ensure you have time to correct data and the errors can clear the next day.

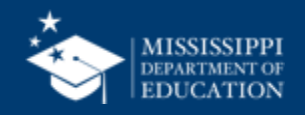

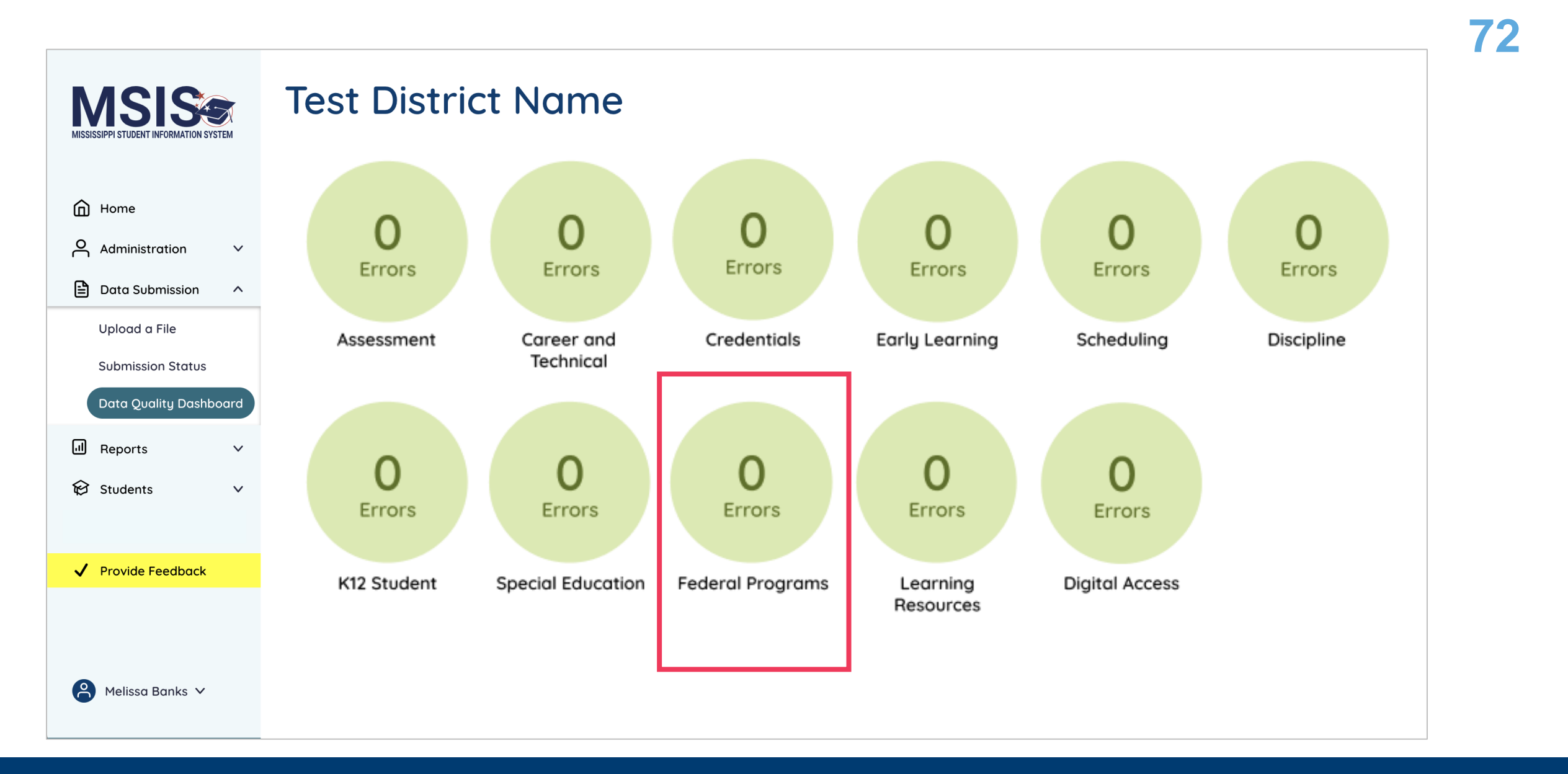

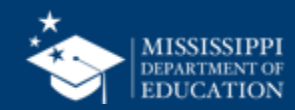
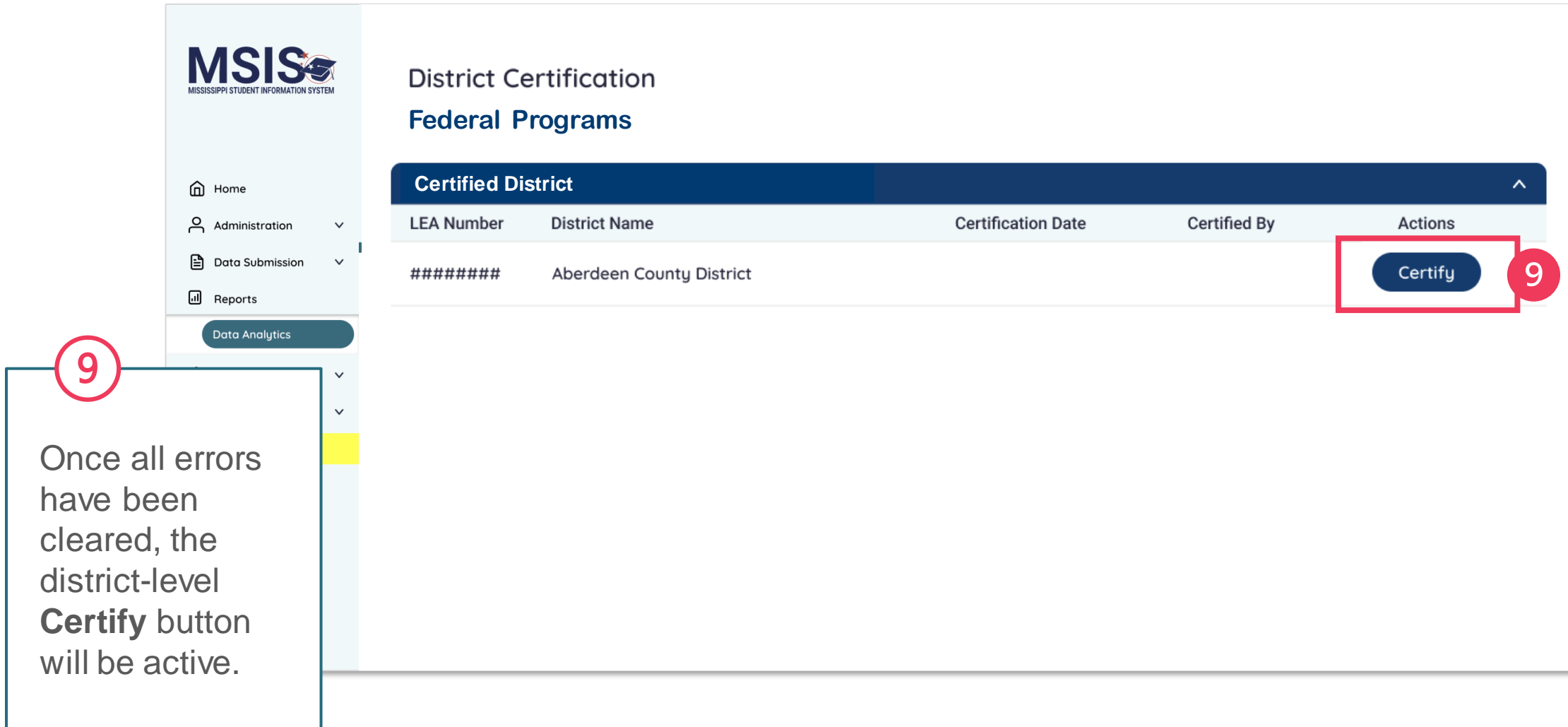

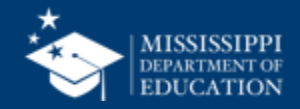

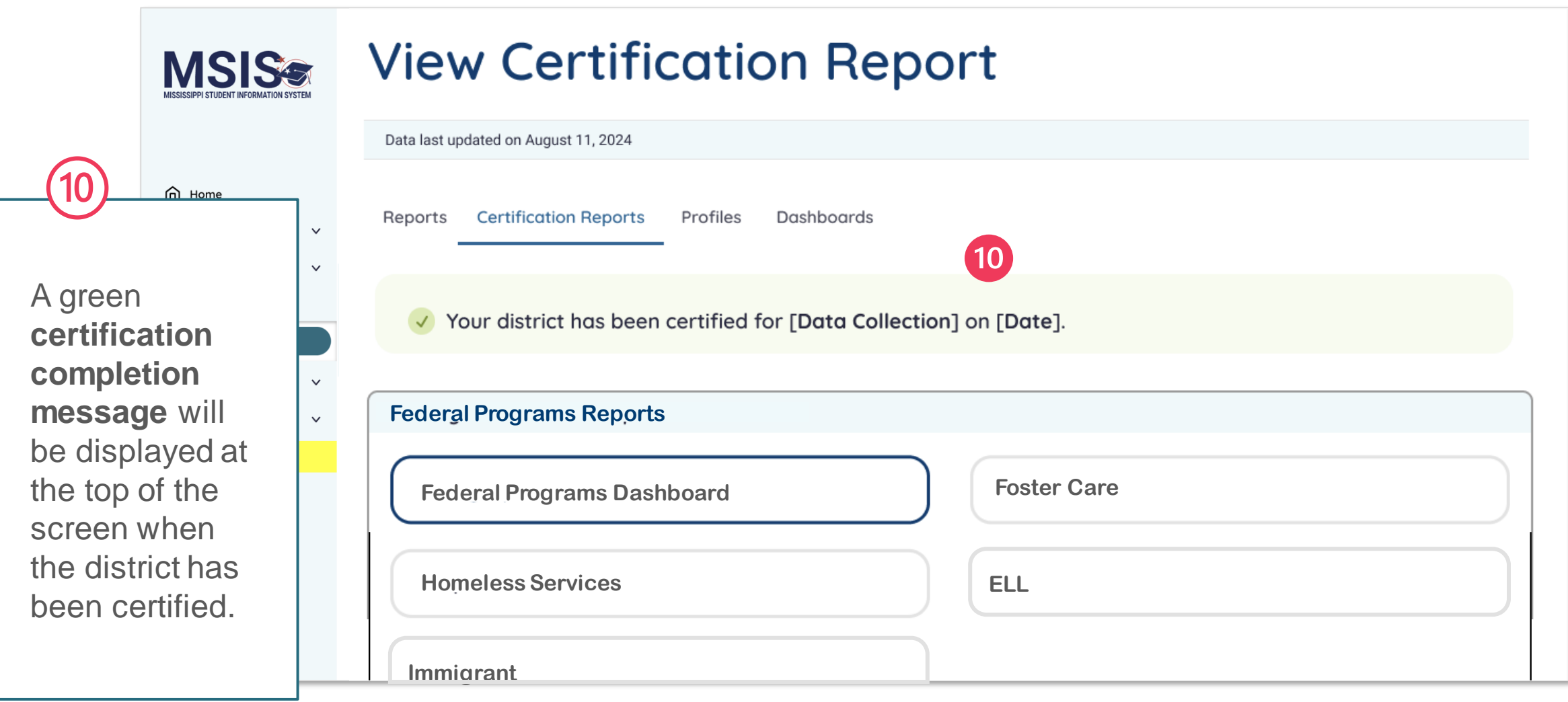

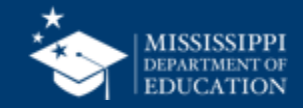

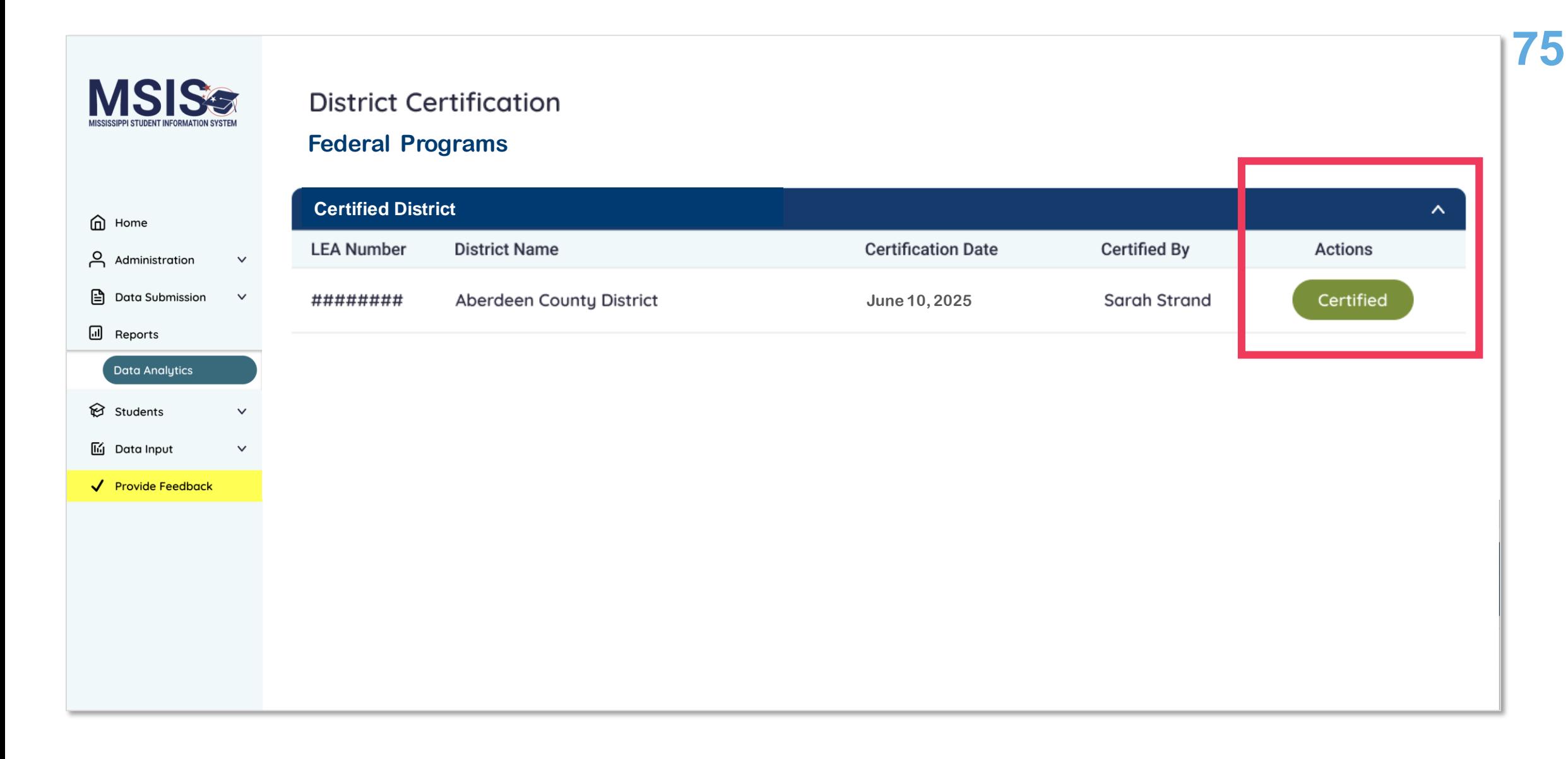

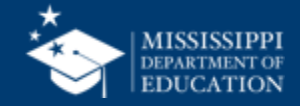

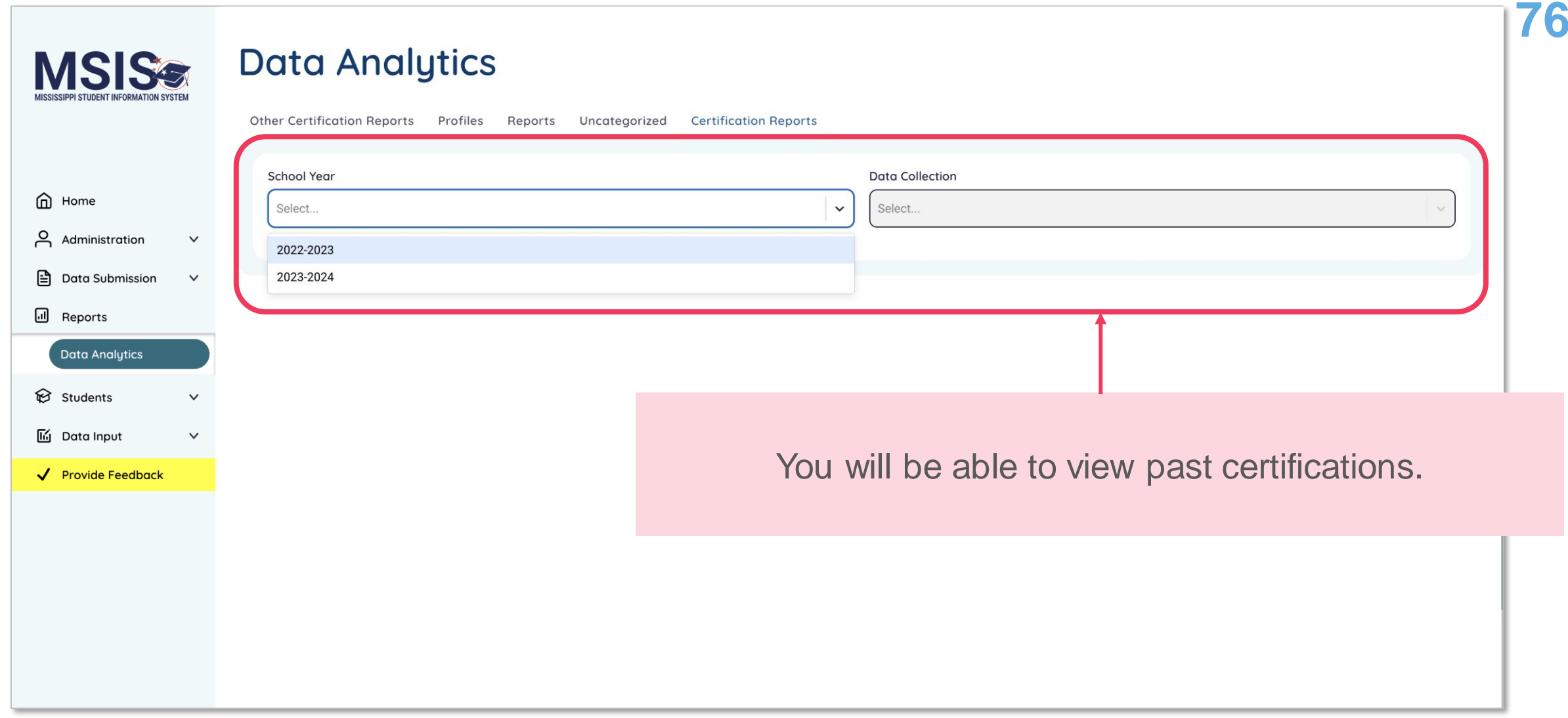

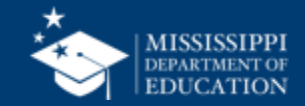

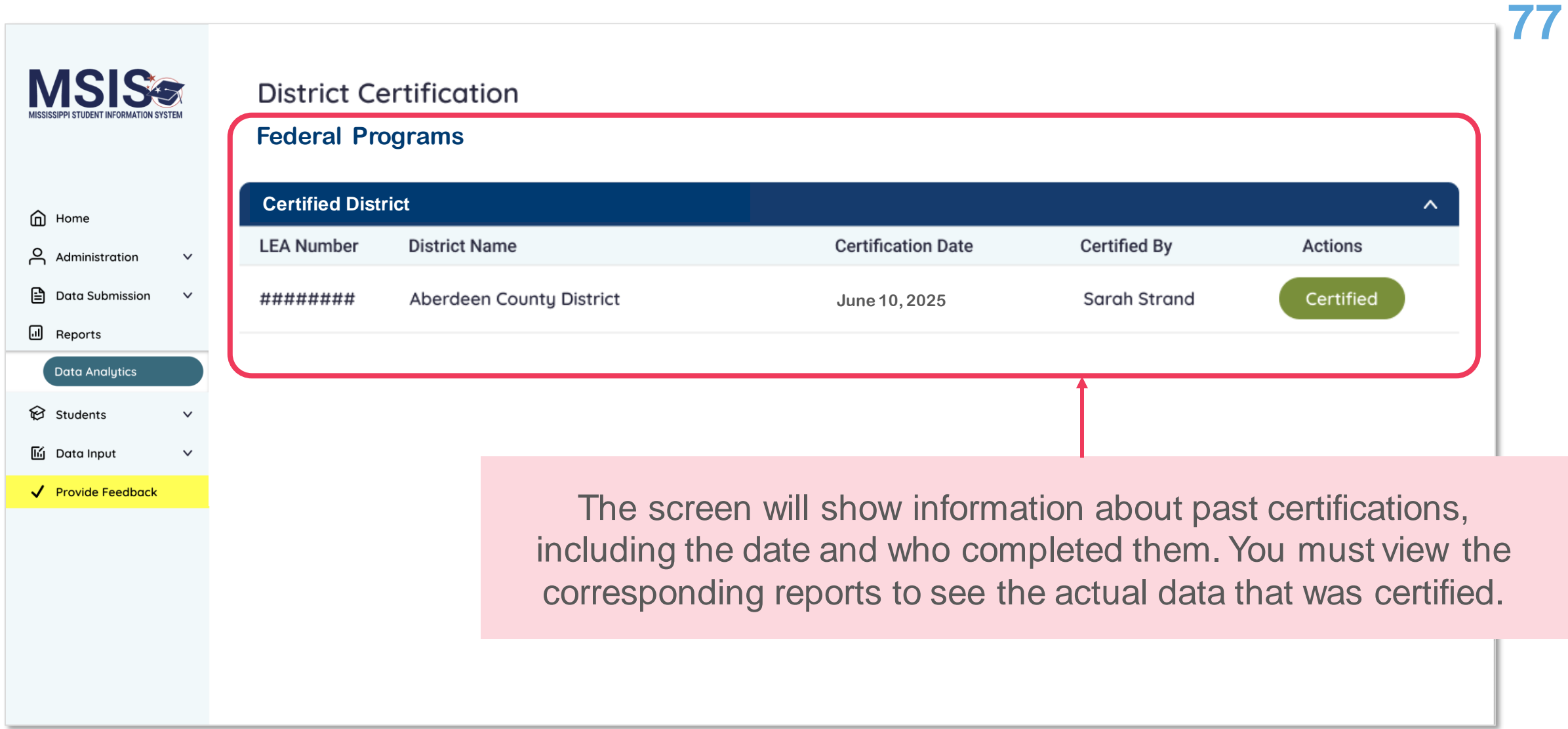

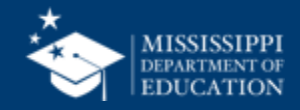

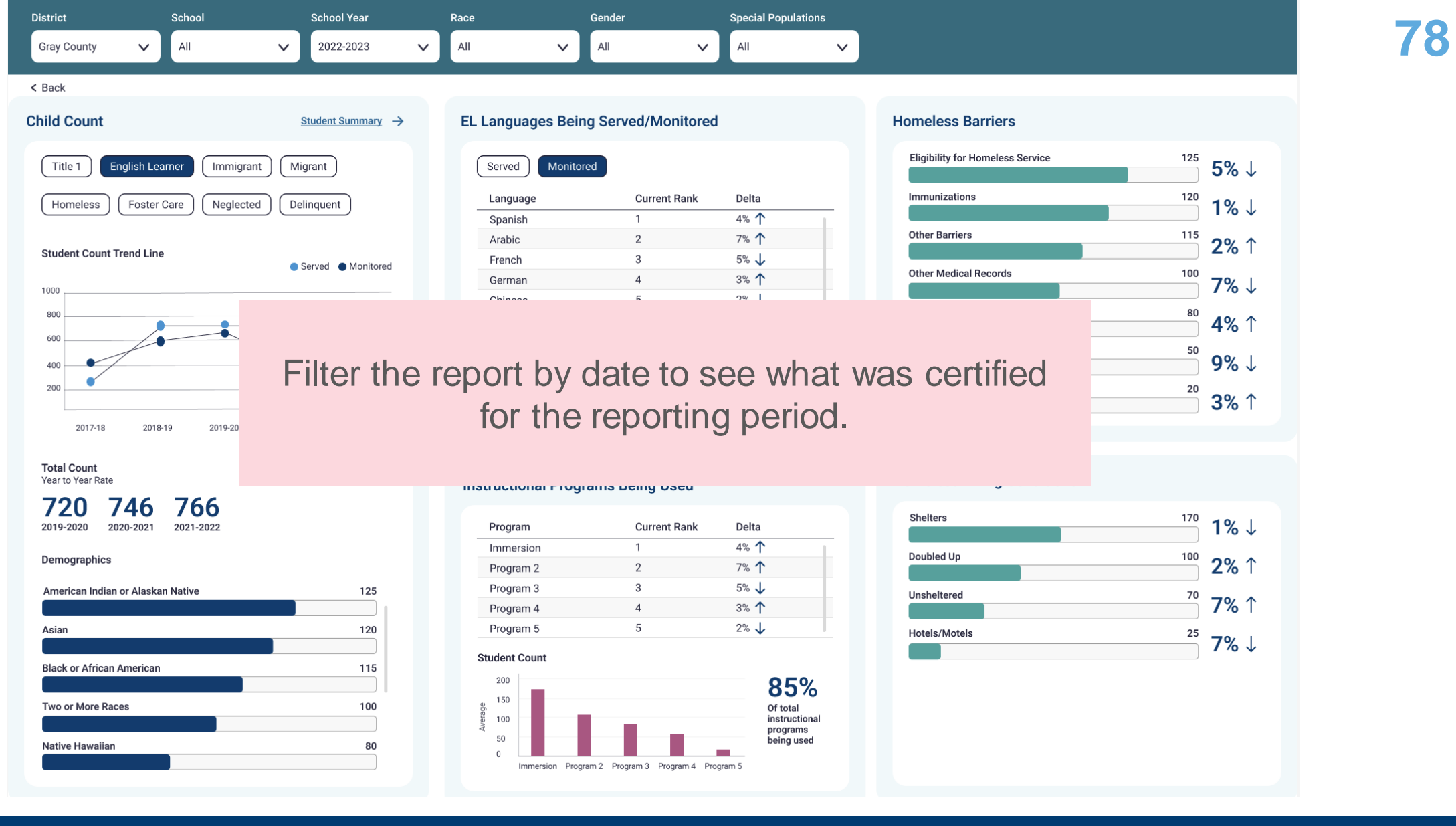

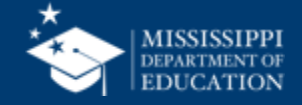

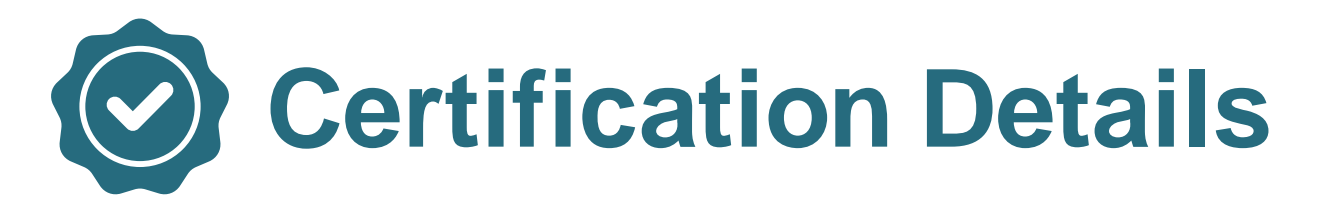

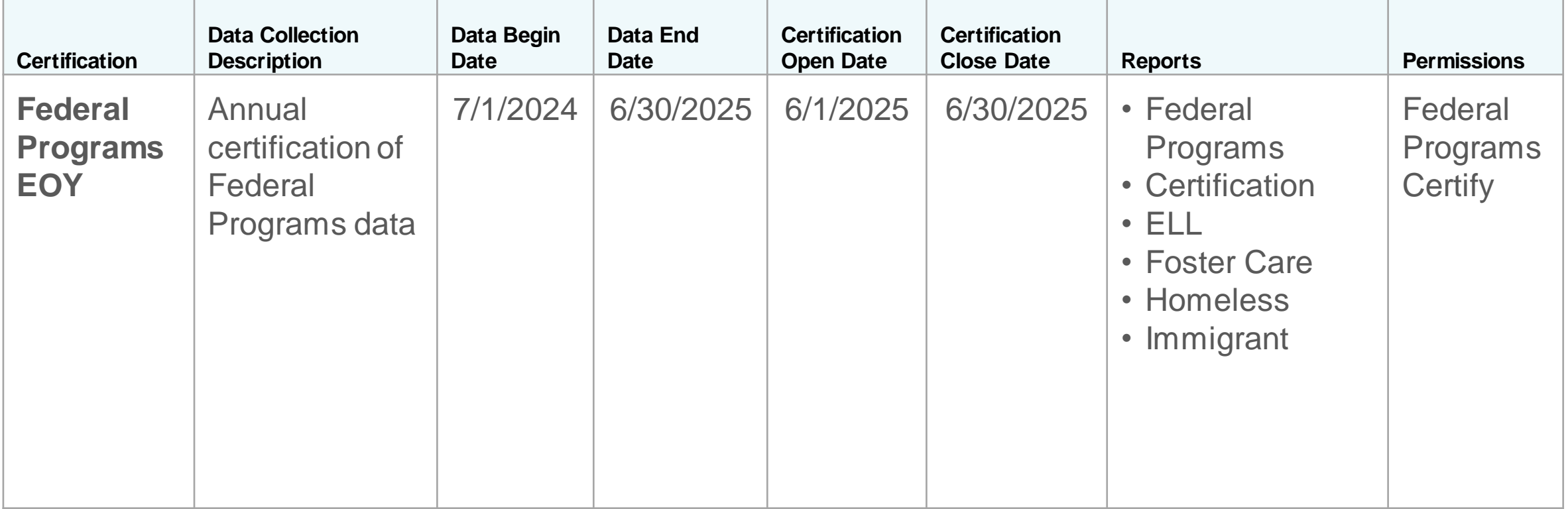

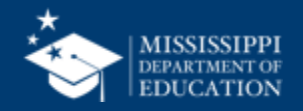

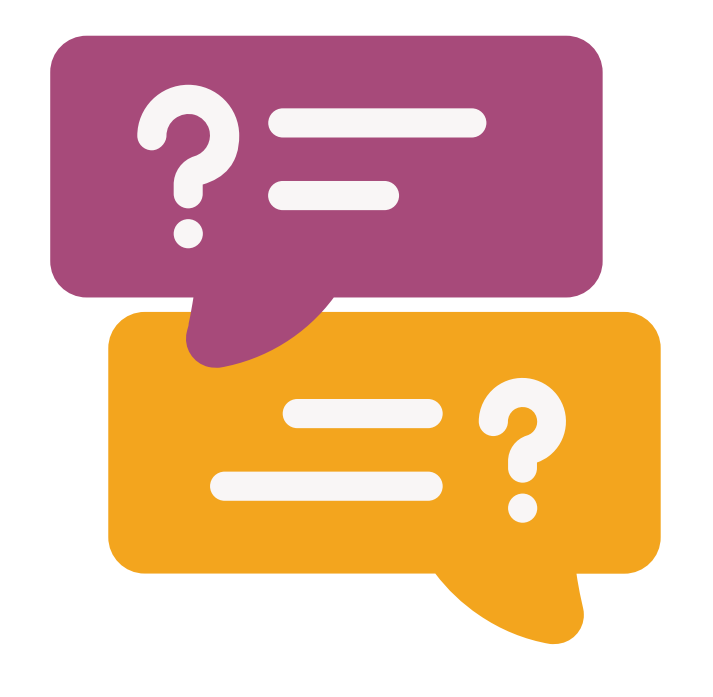

## **Questions?**

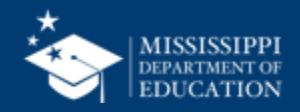

## [msis2@mdek12.org](mailto:msis2@mdek12.org) **MSIS Team**

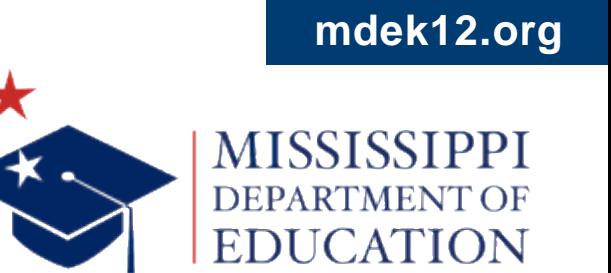

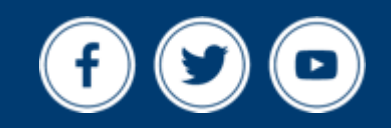